# Donanım Başvuru Kılavuzu – dc5800 Küçük Kasa Modeli HP Compaq Ofis Bilgisayarı

© Copyright 2008 Hewlett-Packard Development Company, L.P. Bu belgede yer alan bilgiler önceden bildirilmeksizin değiştirilebilir.

Microsoft, Windows ve Windows Vista, Microsoft Corporation'ın ABD'de ve/veya diğer ülkelerde ticari markası veya kayıtlı ticari markasıdır.

HP ürün ve servislerine ilişkin garantilerin tamamı, bu ürün ve servislerle birlikte verilen sınırlı garanti beyanlarında açıkça belirtilir. Burada belirtilen hiçbir şey ek garanti oluşturacak şekilde yorumlanmamalıdır. HP, bu kılavuzda olabilecek teknik veya yazım hatalarından ya da eksikliklerden sorumlu tutulamaz.

Bu belge, telif haklarıyla korunan mülkiyet bilgileri içermektedir. Bu belgenin hiçbir bölümü Hewlett-Packard Company'nin önceden yazılı onayı olmadıkça fotokopiyle çoğaltılamaz, kopyalanamaz veya başka dillere çevrilemez.

#### **Donanım Başvuru Kılavuzu**

HP Compaq Ofis Bilgisayarı

dc5800 Küçük Kasa Modeli

Birinci Baskı (Ocak 2008)

Belge Parça Numarası: 460185-141

## **Bu Kitap Hakkında**

Bu kılavuzda, bu bilgisayar modelinin yükseltilmesiyle ilgili temel bilgiler yer almaktadır.

- **UYARI!** Bu tarzda yazılmış metinler, talimatlara uymadığınız takdirde bedensel zarar görebileceğinizi veya ölüme sebep olunabileceğini belirtir.
- **DİKKAT:** Bu şekilde tasarlanmış metinler, yönergelere uyulmadığı takdirde donatının zarar görebileceğini veya bilgi kaybıyla karşılaşabileceğinizi belirtir.
- **FY NOT:** Bu şekilde hazırlanan metinler, önemli ek bilgiler sağlamaktadır.

# *İçindekiler*

## 1 Ürün Özellikleri

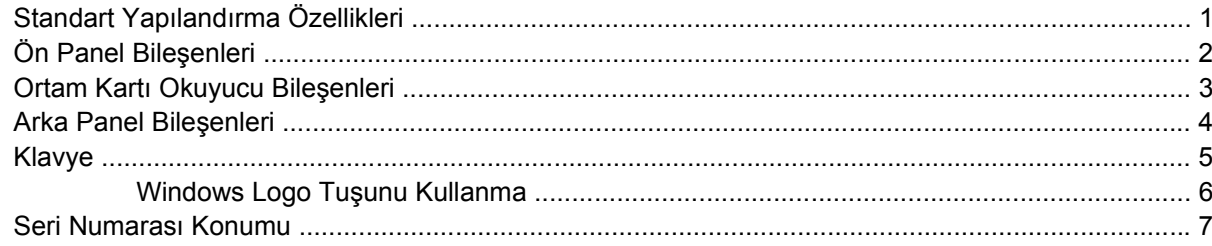

#### 2 Donanım Yükseltmeleri

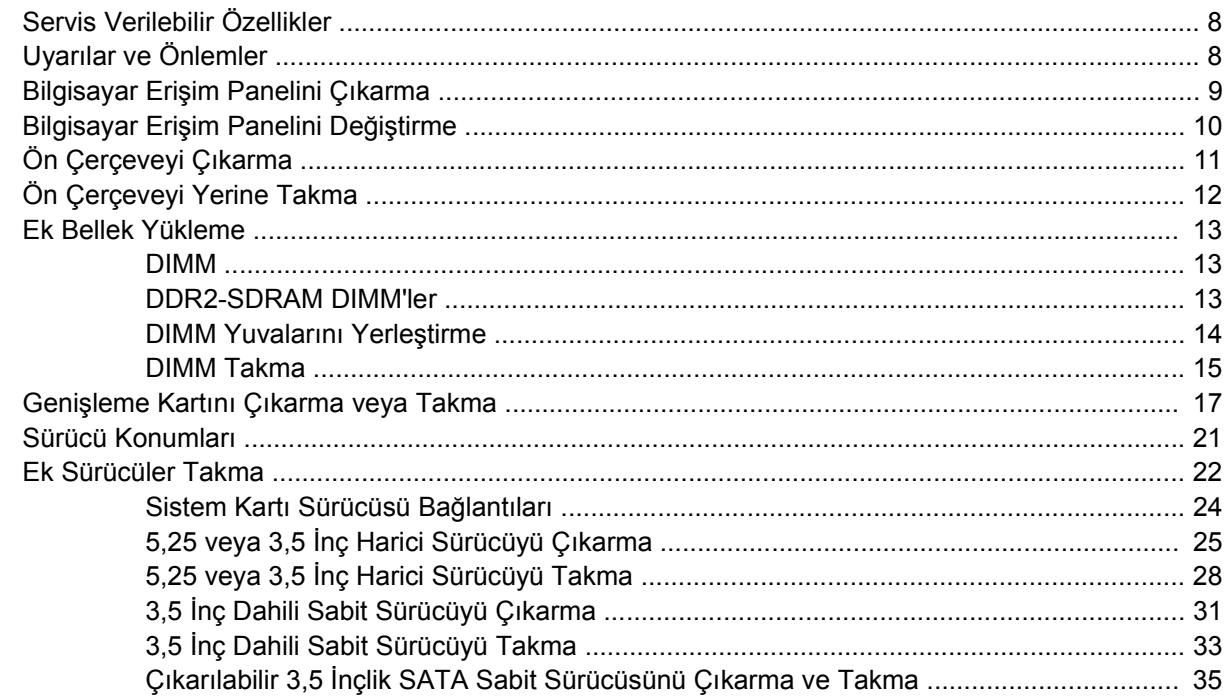

## Ek A Özellikler

## Ek B Pil Değiştirme

#### Ek C Harici Güvenlik Aygıtları

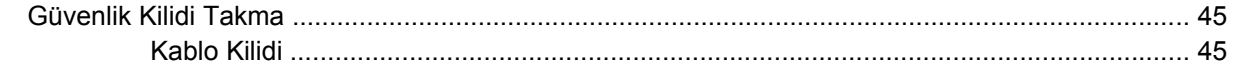

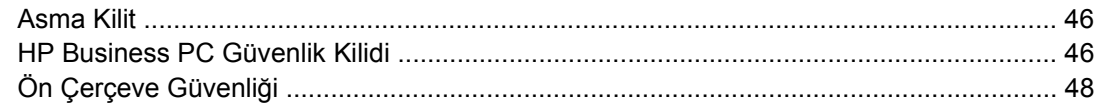

## Ek D Elektrostatik Deşarj

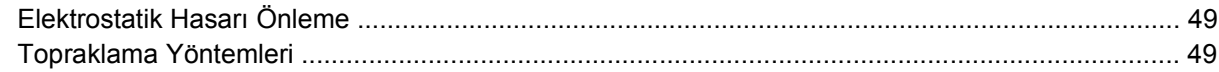

## Ek E Bilgisayar Çalıştırma Yönergeleri, Düzenli Bakım ve Taşıma Hazırlığı

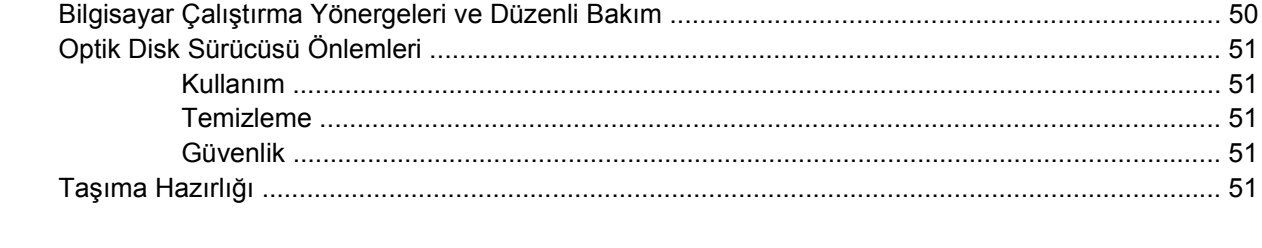

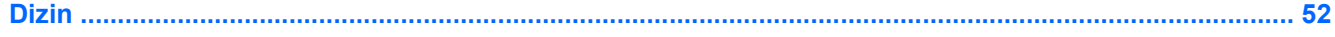

# <span id="page-6-0"></span>**1 Ürün Özellikleri**

# **Standart Yapılandırma Özellikleri**

HP Compaq Küçük Kasa özellikleri modele bağlı olarak değişebilir. Bilgisayarın donanım ve yazılımlarının tam listesi için, tanı yardımcı programını çalıştırın (yalnızca bazı bilgisayar modellerinde vardır). Bu yardımcı programı kullanma yönergeleri *Sorun Giderme Kılavuzu*'nda verilmiştir.

**Şekil 1-1** Küçük Kasa Yapılandırması

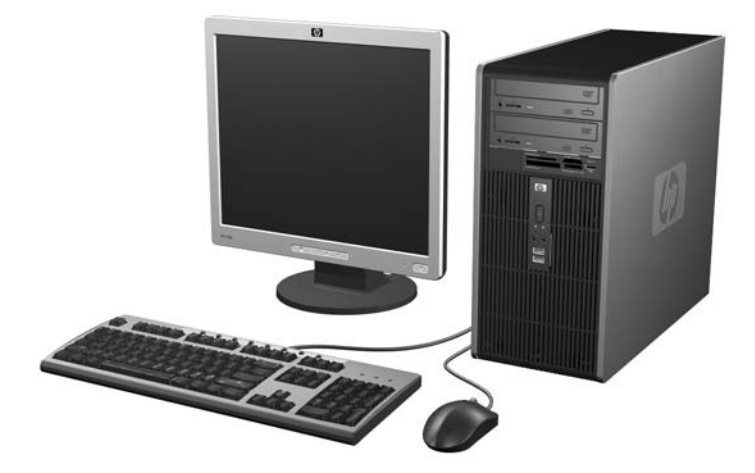

# <span id="page-7-0"></span>**Ön Panel Bileşenleri**

Sürücü yapılandırması da modele göre değişiklik gösterebilir.

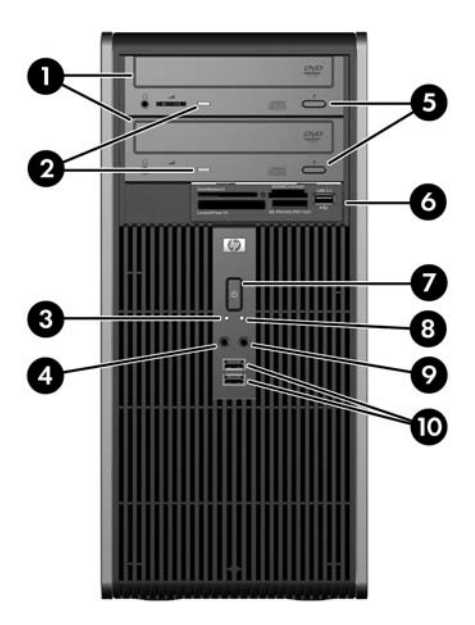

#### **Tablo 1-1 Ön Panel Bileşenleri**

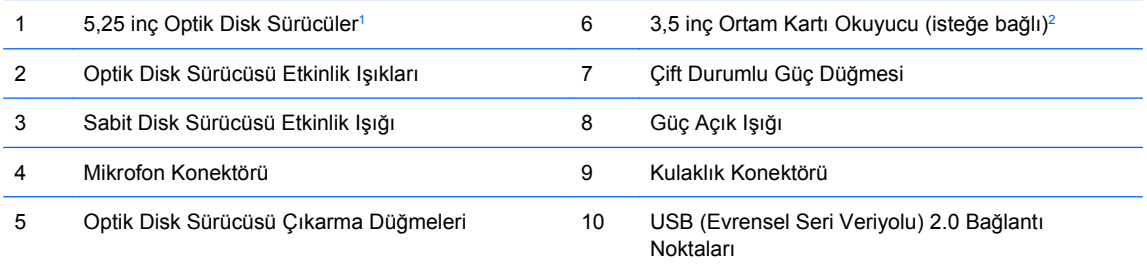

**NOT:** Güç açıkken Güç açık ışığı normalde yeşil yanar. Kırmızı yanıp sönüyorsa bilgisayarla ilgili bir sorun vardır ve bir tanılama kodu görüntülüyordur. Kodu yorumlamak için *Sorun Giderme Kılavuzu*'na bakın.

 $1 -$  Bazı modellerde, bir veya 5,25 inçlik sürücü yuvalarının birini veya ikisini de kaplayan ön çerçeve kapakları olur.

<sup>2</sup> Bazı modellerde, 3,5 inçlik sürücü yuvasını kaplayan ön çerçeve kapağı olur. Bu sürücü yuvası için HP'den isteğe bağlı bir disket sürücü edinilebilir.

## <span id="page-8-0"></span>**Ortam Kartı Okuyucu Bileşenleri**

Ortam kartı okuyucu, yalnızca bazı modellerde bulunan isteğe bağlı bir aygıttır. Ortam kartı okuyucu bileşenlerini tanımlamak için aşağıdaki şekle ve tabloya bakın.

**Şekil 1-2** Ortam Kartı Okuyucu Bileşenleri

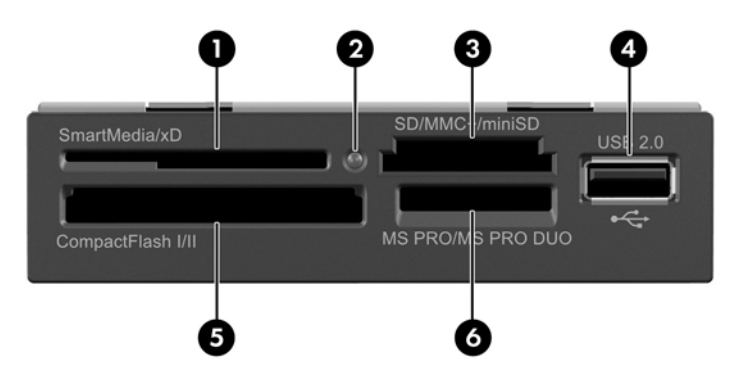

#### **Tablo 1-2 Ortam Kartı Okuyucu Bileşenleri**

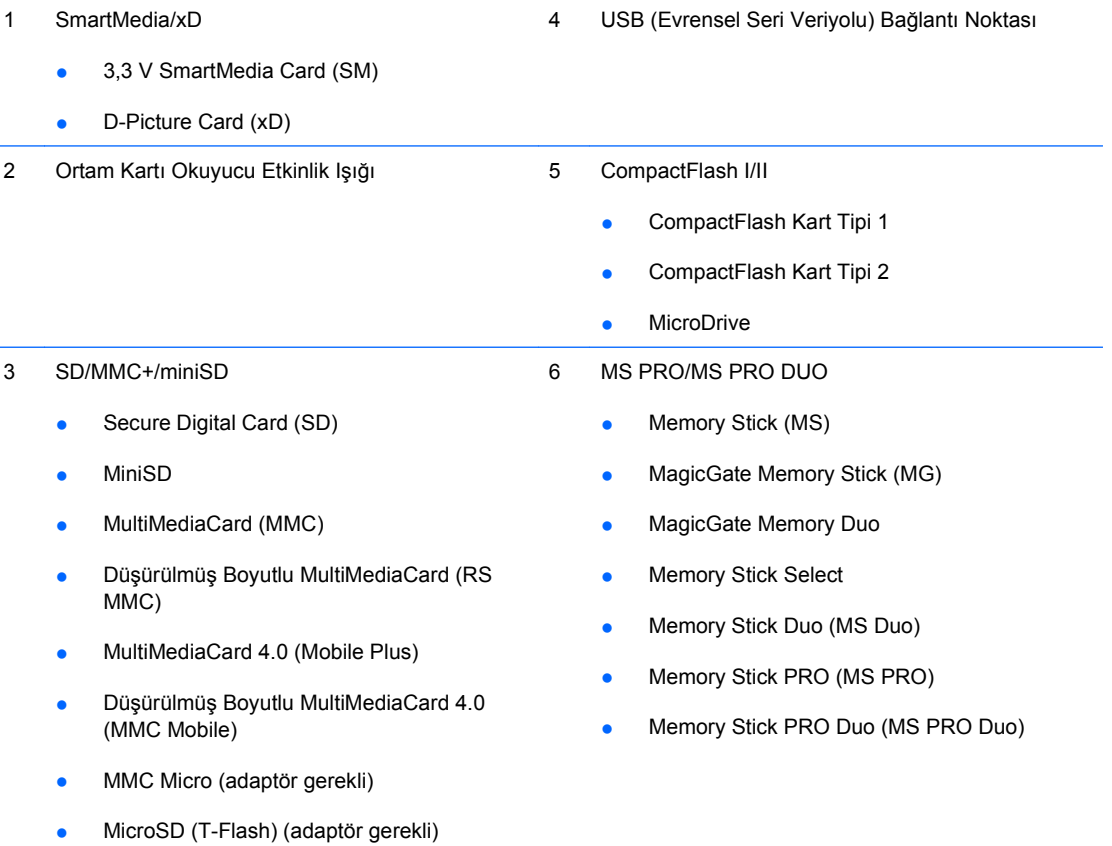

## <span id="page-9-0"></span>**Arka Panel Bileşenleri**

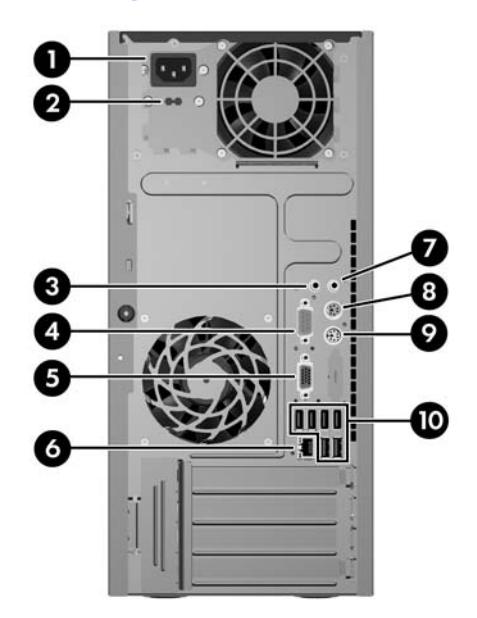

#### **Tablo 1-3 Arka Panel Bileşenleri**

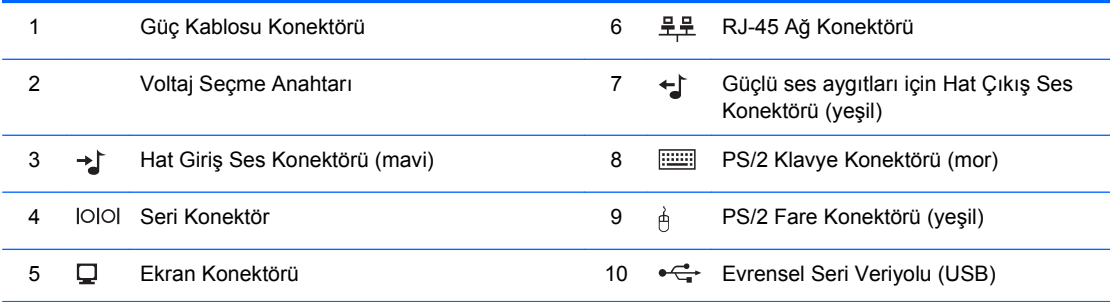

**NOT:** Konektörlerin düzeni ve sayısı modele göre farklılık gösterebilir.

Hat giriş ses konektörü, ses sürücüsü kontrol panelinde mikrofon konektörü olarak atanabilir.

Bilgisayara bir PCI Express x16 grafik kartı takılmışsa, sistem kartındaki ekran konektörü devre dışıdır.

PCI veya PCI Express x1 grafik kartı takılı olduğunda, karttaki ve sistem kartındaki konektörler aynı anda kullanılabilir. Bazı ayarların her iki konektörü de kullanmak için Computer Setup'da değiştirilmesi gerekebilir. Önyükleme VGA denetleyicisini ayarlama hakkında bilgi için *Computer Setup (F10) Yardımcı Programı Kılavuzu*'na bakın.

# <span id="page-10-0"></span>**Klavye**

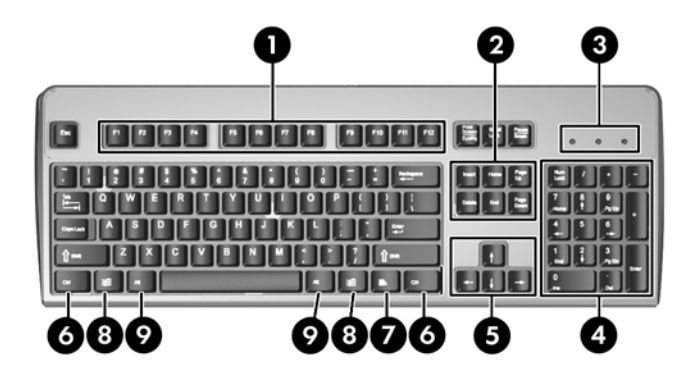

#### **Tablo 1-4 Klavye Bileşenleri**

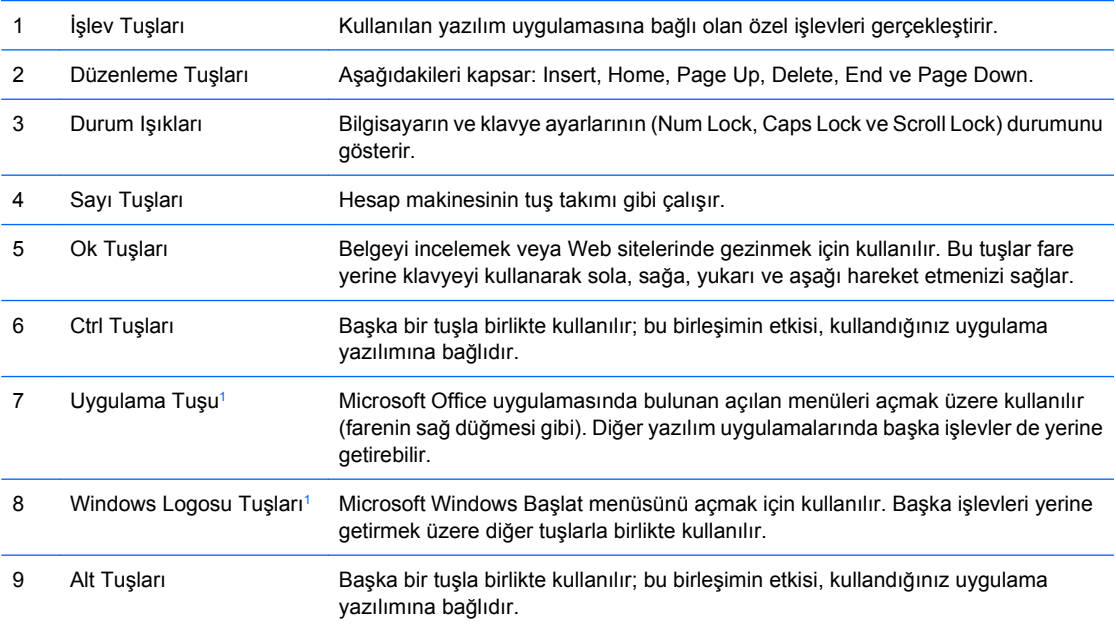

<sup>1</sup> Bazı coğrafi bölgelerde bulunan tuşlar.

## <span id="page-11-0"></span>**Windows Logo Tuşunu Kullanma**

Windows işletim sisteminde yer alan birçok işlevi gerçekleştirmek için, Windows Logo tuşunu diğer tuşlarla birlikte kullanın. Windows Logosu tuşunu belirlemek için [Klavye sayfa 5](#page-10-0) bölümüne bakın.

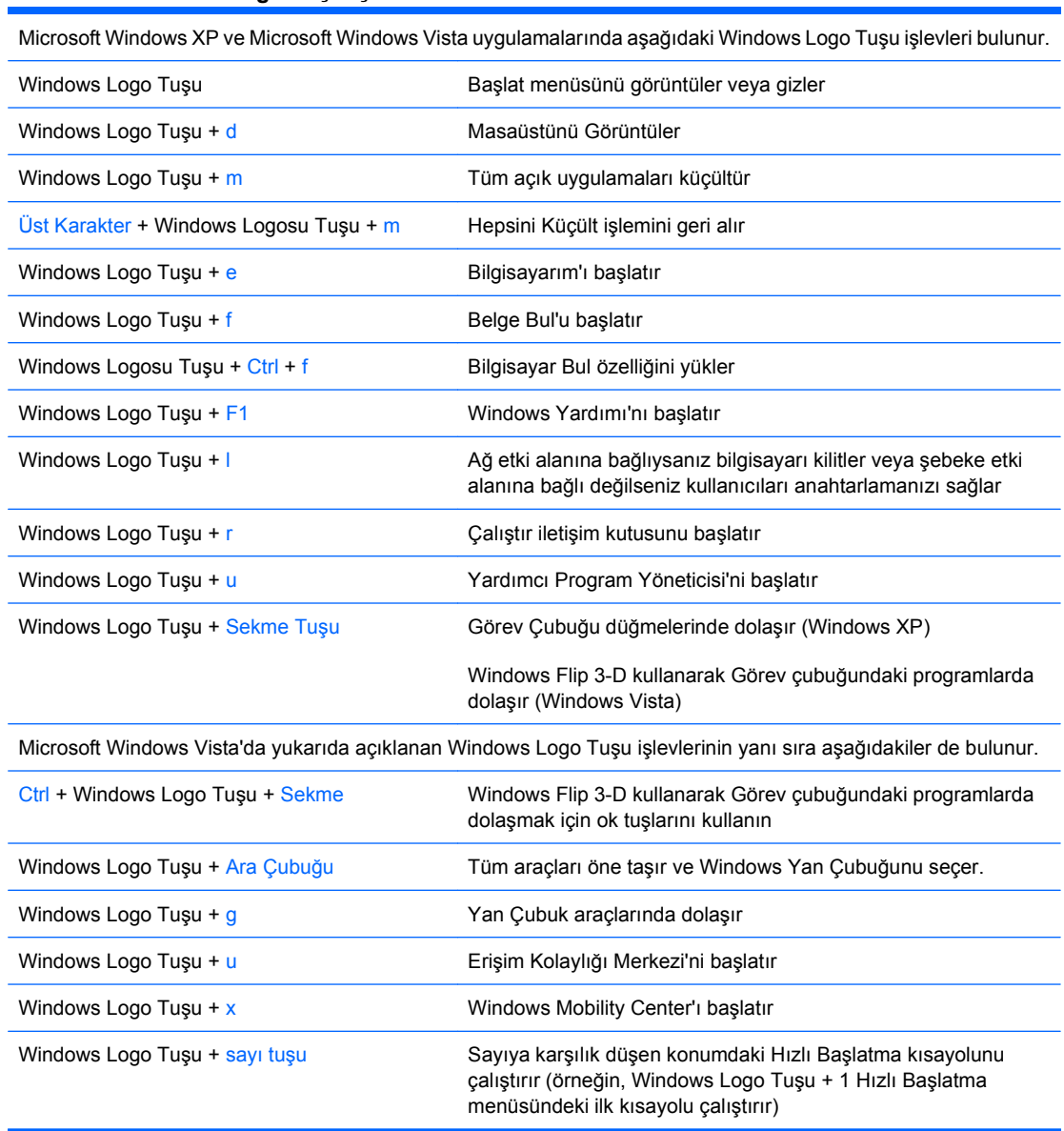

# <span id="page-12-0"></span>**Seri Numarası Konumu**

Her bilgisayarın üst kapağında o bilgisayara ait benzersiz bir seri numarası ve ürün kimliği numarası vardır. Yardım almak üzere müşteri hizmetlerini aradığınızda, bu numaraların yanınızda olmasını sağlayın.

**Şekil 1-3** Seri Numarasının ve Ürün Kimliğinin Konumu

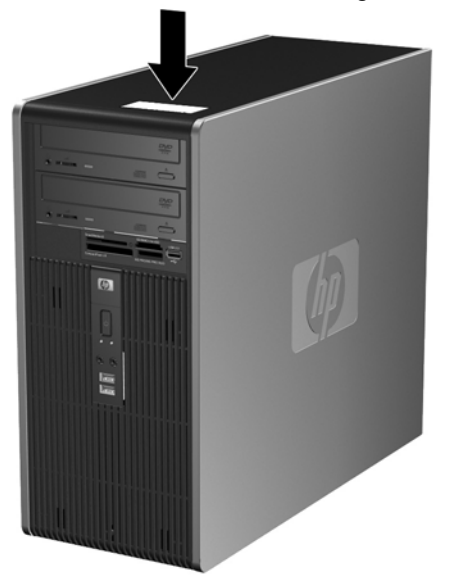

# <span id="page-13-0"></span>**2 Donanım Yükseltmeleri**

# **Servis Verilebilir Özellikler**

Bilgisayar, yükseltme ve servis işlemlerini kolaylaştıran özelliklere sahiptir. Bu bölümde açıklanan kurulum yordamlarının birçoğu için hiçbir araç gerekmemektedir.

# **Uyarılar ve Önlemler**

Yükseltmeleri yapmadan önce bu kılavuzdaki ilgili yönergeleri, önlemleri ve uyarıları dikkatli bir şekilde okuyun.

**UYARI!** Elektrik çarpmasından, sıcak yüzeylerden ve yangından yaralanma riskini en aza indirmek için:

Güç kablosunu duvar prizinden çekin ve dokunmadan önce sistemin dahili bileşenlerinin soğumasını bekleyin.

Telekomünikasyon veya telefon konektörlerini ağ arabirim denetleyicisi (NIC) yuvalarına takmayın.

Güç kablosunun topraklama fişini devre dışı bırakmayın. Topraklama fişi, önemli bir güvenlik özelliğidir.

Güç kablosunu, her zaman kolayca erişebileceğiniz topraklanmış bir prize takın.

Ciddi yaralanma riskini azaltmak için *Güvenlik ve Rahat Kullanım Kılavuzu*'nu okuyun. Kılavuzda doğru iş istasyonu kurulumu, duruş, bilgisayar kullanıcılarının sağlığı ve çalışma alışkanlıkları açıklanmakta, elektrik ve mekanikle ilgili önemli güvenlik bilgileri verilmektedir. Bu kılavuzu Web'de [http://www.hp.com/](http://www.hp.com/ergo) [ergo](http://www.hp.com/ergo) adresinde bulabilirsiniz.

**DİKKAT:** Statik elektrik, bilgisayarın veya isteğe bağlı donatının elektrikli bileşenlerine zarar verebilir. Bu yordamlara başlamadan önce, bir süre topraklanmış metal nesneye dokunarak statik elektriğinizi boşalttığınızdan emin olun. Daha fazla bilgi için, bkz. EK D, [Elektrostatik De](#page-54-0)şarj sayfa 49.

Bilgisayar bir AC güç kaynağına bağlıyken, sistem kartında her zaman elektrik vardır. Dahili bileşenlerin zarar görmesini önlemek için, bilgisayarı açmadan önce güç kablosunu güç kaynağından çıkarmalısınız.

# <span id="page-14-0"></span>**Bilgisayar Erişim Panelini Çıkarma**

- **1.** Bilgisayarın açılmasını önleyen güvenlik aygıtlarını çıkarın/devre dışı bırakın.
- **2.** Disket veya CD gibi çıkarılabilir ortamları bilgisayardan çıkarın.
- **3.** Bilgisayarı işletim sistemi aracılığıyla kapatın ve sonra harici aygıtları kapatın.
- **4.** Güç kablosunu elektrik prizinden çıkarın ve tüm harici aygıt bağlantılarını kesin.
- **DİKKAT:** Açılış durumu ne olursa olsun, sistem etkin bir AC prizine bağlı olduğu sürece sistem kartında her zaman voltaj olur. Bilgisayarın dahili bileşenlerinin zarar görmesini önlemek için, güç kablosunu güç kaynağından çıkarmalısınız.
- **5.** Erişim panelini bilgisayarın kasasında sabitleyen kelebek vidayı (1) gevşetin.
- **6.** Erişim panelini (2) arkaya doğru yaklaşık 1,3 cm (1/2 inç) kaydırın ve yukarı kaldırıp çıkarın.
- **EY NOT:** Dahili parçaları takmak için bilgisayarı yan yatırmak isteyebilirsiniz. Erişim panelinin bulunduğu tarafın yukarı baktığından emin olun.

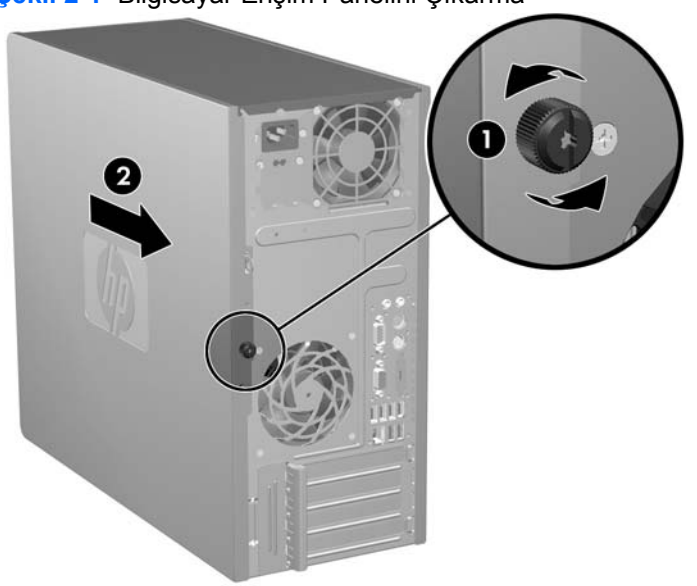

**Şekil 2-1** Bilgisayar Erişim Panelini Çıkarma

# <span id="page-15-0"></span>**Bilgisayar Erişim Panelini Değiştirme**

Erişim panelini, panelin yaklaşık 1,3 cm'si (1/2 inç) kasanın arkasından çıkacak şekilde kasaya yerleştirin ve yerien oturana kadar itin (1). Kelebek vida deliğinin kasa üzerindeki delikle aynı hizada olduğundan emin olun ve kelebek vidayı (2) sıkıştırın.

**Şekil 2-2** Bilgisayar Erişim Panelini Değiştirme

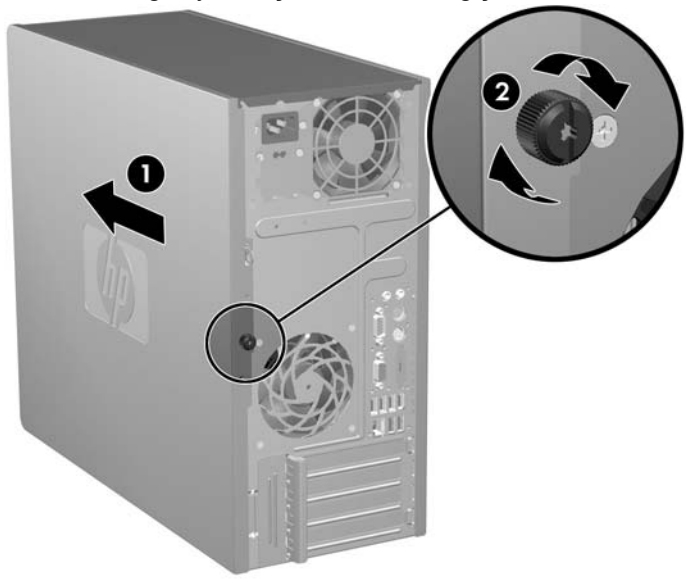

# <span id="page-16-0"></span>**Ön Çerçeveyi Çıkarma**

- **1.** Bilgisayarın açılmasını önleyen güvenlik aygıtlarını çıkarın/devre dışı bırakın.
- **2.** Disket veya CD gibi çıkarılabilir ortamları bilgisayardan çıkarın.
- **3.** Bilgisayarı işletim sistemi aracılığıyla kapatın ve sonra harici aygıtları kapatın.
- **4.** Güç kablosunu elektrik prizinden çıkarın ve tüm harici aygıt bağlantılarını kesin.
- **DİKKAT:** Açılış durumu ne olursa olsun, sistem etkin bir AC prizine bağlı olduğu sürece sistem kartında her zaman voltaj olur. Bilgisayarın dahili bileşenlerinin zarar görmesini önlemek için, güç kablosunu güç kaynağından çıkarmalısınız.
- **5.** Bilgisayar erişim panelini çıkarın.
- **6.** Ön çerçevenin sağ tarafındaki iki mandala ve sol tarafındaki tek mandala (1) dışarı doğru basarak ön çerçevenin alt tarafının serbest kalmasını sağlayın ve ön çerçevenin üst kısmının serbest kalması için ön çerçevenin alt tarafını kasadan uzaklaşacak şekilde çevirin (2).

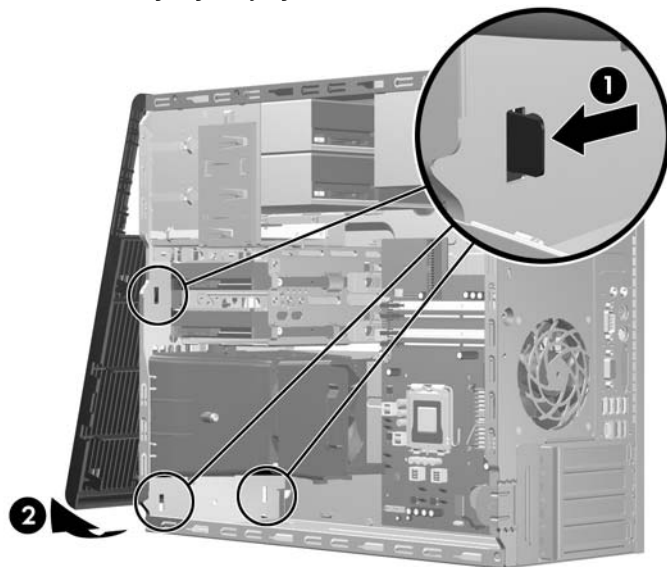

**Şekil 2-3** Ön Çerçeveyi Çıkarma

# <span id="page-17-0"></span>**Ön Çerçeveyi Yerine Takma**

Kasayı dik konuma getirin. Ön çerçevenin üst tarafındaki iki kancayı kasadaki dörtgen deliklere takıp (1), çerçevenin alt tarafını çerçevedeki alt iki kanca yerine oturacak şekilde döndürüp kasaya yerleştirin.

**Şekil 2-4** Ön Çerçeveyi Yerine Takma

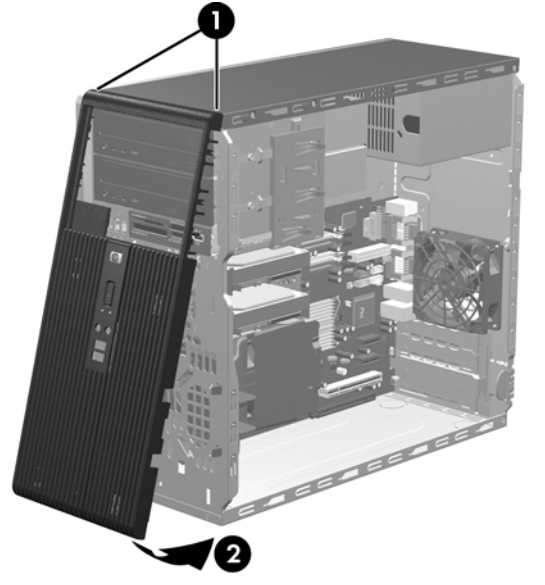

## <span id="page-18-0"></span>**Ek Bellek Yükleme**

Bilgisayar, çift veri hızı 2 senkronize dinamik rasgele erişimli bellek (DDR2-SDRAM) çift girişli bellek modülleriyle (DIMM'ler) sunulur.

### **DIMM**

Sistem kartındaki bellek yuvalarına en çok dört adet DIMM (sektör standardında) eklenebilir. Bu bellek modülü soketlerinde, önceden takılmış en az bir DIMM vardır. Maksimum bellek desteği elde etmek için, sistem kartına yüksek performanslı çift kanal modunda yapılandırılmış 4 GB'ye kadar bellek ekleyebilirsiniz.

## **DDR2-SDRAM DIMM'ler**

Sistemin düzgün çalışması için aşağıdaki özelliklere sahip DDR2-SDRAM DIMM'ler kullanılmalıdır:

- endüstri standardı 240 pimli
- arabelleksiz PC2-5300 667 MHz uyumlu veya PC2-6400 800 MHz uyumlu
- 1,8 volt DDR2-SDRAM DIMM'ler

DDR2-SDRAM DIMM'leri aşağıdaki özelliklere de sahip olmalıdır:

- CAS gecikme süresi 5 DDR2 667 Mhz (5-5-5 zamanlama), CAS gecikme süresi 5 DDR2 800 Mhz (5-5-5 zamanlama), and CAS gecikme süresi 6 DDR2 800 Mhz (6-6-6 zamanlama) desteği
- zorunlu JEDEC SPD bilgilerini içermelidir

Ayrıca, bilgisayar aşağıdaki özellikleri de desteklemelidir:

- 512 Mbit ve 1 Gbit ECC olmayan bellek teknolojileri
- tek taraflı ve çift taraflı DIMM'ler
- x8 ve x16 DDR aygıtlarıyla yapılmış DIMM'ler; x4 SDRAM ile yapılmış DIMM'ler desteklenmez.

**WE** NOT: Desteklenmeyen DIMM'ler taktıysanız sistem düzgün çalışmaz.

## <span id="page-19-0"></span>**DIMM Yuvalarını Yerleştirme**

Sistem kartında, her kanalda iki yuva olmak üzere dört adet DIMM yuvası vardır. Yuvalar XMM1, XMM2, XMM3 ve XMM4 olarak tanımlanmıştır. XMM1 ve XMM2 yuvaları bellek kanalı A'da çalışır. XMM3 ve XMM4 yuvaları bellek kanalı B'de çalışır.

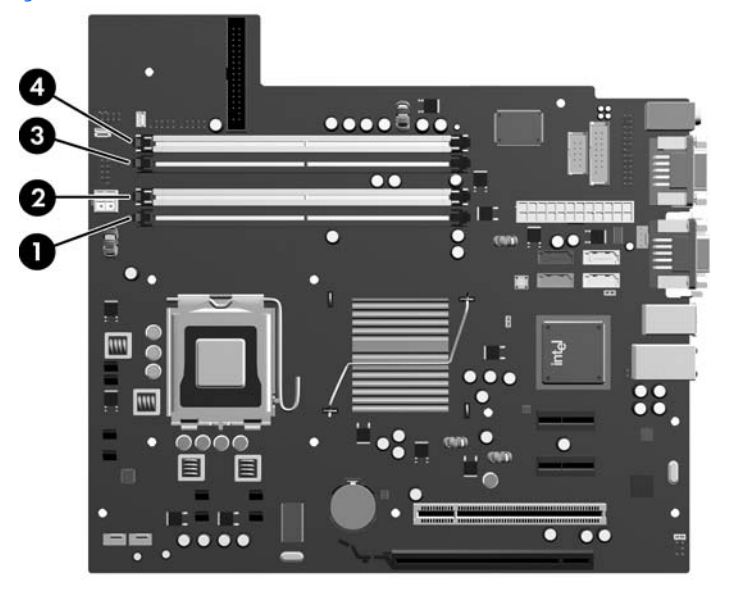

**Şekil 2-5** DIMM Yuva Konumları

#### **Tablo 2-1 DIMM Yuva Konumları**

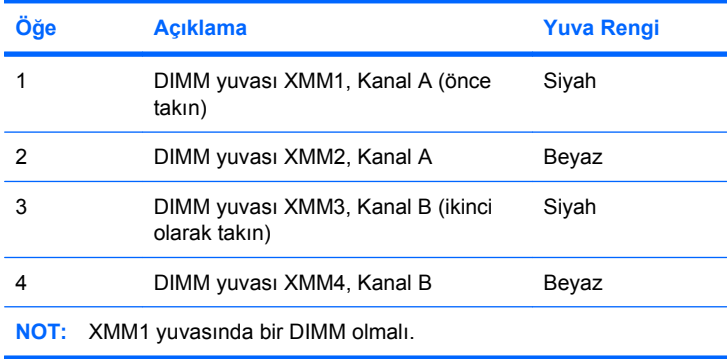

Sistem, DIMM'lerin takılma şekline göre otomatik olarak tek kanal modunda, çift kanallı veya esnek modunda çalışır.

- Yalnızca tek bir kanaldaki DIMM yuvaları doluysa, sistem tek kanal modunda çalışır.
- Kanal A'daki DIMM'lerin toplam bellek kapasitesi, Kanal B'deki DIMM'lerin toplam bellek kapasitesine eşitse, sistem daha yüksek performanslı çift kanallı modda çalışır. Kanallar arasında teknoloji ve aygıt genişliği farkı olabilir. Örneğin, Kanal A'da iki adet 512 MB DIMM, Kanal B'de bir adet 1 GB DIMM varsa, sistem çift kanallı modda çalışır.
- Kanal A'daki DIMM'lerin toplam bellek kapasitesi, Kanal B'deki DIMM'lerin toplam bellek kapasitesine eşit değilse, sistem esnek (flex) modda çalışır. Esnek modda, en az bellek miktarına sahip kanal, çift kanala atanan toplam bellek miktarını açıklar ve kalanı tek kanala atanır. Optimum hız için, kanallar en büyük bellek miktarı iki kanal arasında yayılacak şekilde dengelenmelidir. Kanallardan birinde diğerlerinden daha fazla bellek olacaksa, büyük olanı Kanal A'ya atanmalıdır.

<span id="page-20-0"></span>Örneğin, yuvalara bir adet 1 GB DIMM ve üç adet 512 MB DIMM takıyorsanız, Kanal A'ya 1 GB DIMM ve bir 512 MB DIMM, diğer kanala da iki 512 MB DIMM takılmalıdır. Bu yapılandırmada, 2 GB çift kanal olarak çalışır, 256 MB ise tek kanal olarak çalışır.

Tüm modlarda, maksimum çalışma hızı sistemdeki en yavaş DIMM tarafından belirlenir.

## **DIMM Takma**

**DİKKAT:** Güç kablosunu çıkarttıktan sonra, bellek modülleri ekleyip çıkarmadan önce elektriğin gitmesi için yaklaşık 30 saniye beklemelisiniz. Açılış durumu ne olursa olsun, bilgisayar etkin bir AC prizine bağlı olduğu sürece bellek modüllerine her zaman voltaj sağlanır. Voltaj varken bellek modülü eklemek veya çıkarmak, bellek modüllerine veya sistem kartına onarılamayan hasarlar verebilir. Sistem kartında bir LED ışığı görüyorsanız hala voltaj var demektir.

Modül soketlerinizin altın kaplı metal kontakları vardır. Belleği yükseltirken, altın metal kaplı bağlantı noktaları olan bellek modülleri kullanmanız uyumlu olmayan metallerin temasından kaynaklanan korozyon ve/veya oksitlenmeyi önlemek açısından önemlidir.

Statik elektrik, bilgisayarın elektronik bileşenlerine veya isteğe bağlı kartlarına zarar verebilir. Bu yordamlara başlamadan önce, bir süre topraklanmış metal nesneye dokunarak statik elektriğinizi boşalttığınızdan emin olun. Daha fazla bilgi için, bkz. EK D, [Elektrostatik De](#page-54-0)şarj sayfa 49.

Bellek modülünü tutarken, temas yüzeylerine dokunmamaya dikkat edin. Aksi takdirde, modül hasar görebilir.

- **1.** Bilgisayarın açılmasını önleyen güvenlik aygıtlarını çıkarın/devre dışı bırakın.
- **2.** Disket veya CD gibi çıkarılabilir ortamları bilgisayardan çıkarın.
- **3.** Bilgisayarı işletim sistemi aracılığıyla kapatın ve sonra harici aygıtları kapatın.
- **4.** Güç kablosunu elektrik prizinden çıkarın ve tüm harici aygıt bağlantılarını kesin.
- **DİKKAT:** Güç kablosunu çıkarttıktan sonra, bellek modülleri ekleyip çıkarmadan önce elektriğin gitmesi için yaklaşık 30 saniye beklemelisiniz. Açılış durumu ne olursa olsun, bilgisayar etkin bir AC prizine bağlı olduğu sürece bellek modüllerine her zaman voltaj sağlanır. Voltaj varken bellek modülü eklemek veya çıkarmak, bellek modüllerine veya sistem kartına onarılamayan hasarlar verebilir. Sistem kartında bir LED ışığı görüyorsanız hala voltaj var demektir.
- **5.** Bilgisayar erişim panelini çıkarın.
- **6.** Sistem kartında bellek modülü yuvalarını bulun.
	- **UYARI!** Sıcak yüzeylerden yaralanma riskini en aza indirmek için dokunmadan önce sistemin dahili bileşenlerinin soğumasını bekleyin.

**7.** Bellek modülü yuvasının her iki mandalını açın (1) ve bellek modülünü yuvaya takın (2).

**Şekil 2-6** DIMM Takma

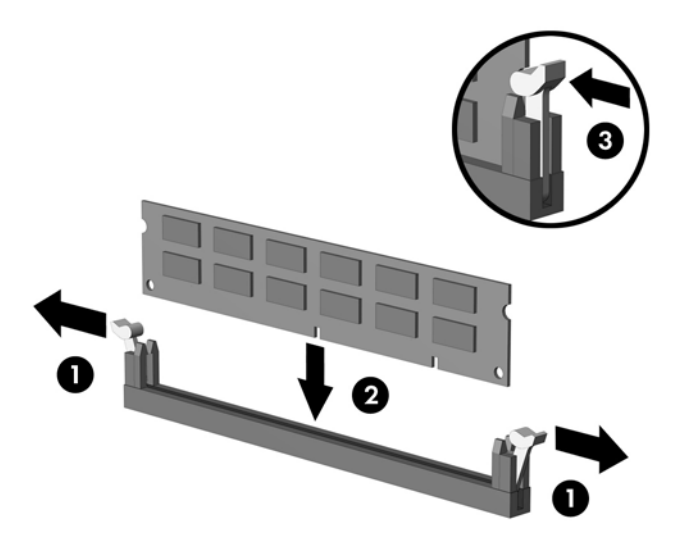

**NOT:** Bellek modülü yalnızca bir yolla takılabilir. Modüldeki girintiyi bellek yuvasındaki tırnakla eşleştirin.

Siyah XMM1 yuvasında bir DIMM olmalı.

Maksimum performans için, yuvaları bellek kapasitesi Kanal A ve Kanal B arasında olabildiğince eşit dağıtılacak şekilde yerleştirin. Daha fazla bilgi için, bkz. **[DIMM Yuvalarını Yerle](#page-19-0)ştirme** [sayfa 14.](#page-19-0)

- **8.** DIMM modülüne yuvaya girecek şekilde aşağı doğru sıkıca bastırın, modülün tam olarak içeri girdiğinden ve düzgün şekilde yerleştiğinden emin olun. Belleğin bozulmasını önlemek için DIMM iyice bastırılarak yuvaya düzgün bir şekilde oturtulmalıdır. Mandalların kapalı durumda olduğundan emin olun (3).
- **9.** Herhangi bir ek modül takmak için 7'den 8'a kadar olan adımları yineleyin.
- **10.** Bilgisayar erişim panelini yerine takın.
- **11.** Güç kablosunu çıkarıp tüm harici aygıt bağlantılarını kesin ve bilgisayarı açın. Bilgisayarı açtığınızda sistem, otomatik olarak eklediğiniz belleği tanıyacaktır.
- **12.** Erişim paneli çıkarıldığında bağlantısı kesilen tüm güvenlik aygıtlarını kilitleyin.

## <span id="page-22-0"></span>**Genişleme Kartını Çıkarma veya Takma**

Bilgisayarda 17,46 cm (6,875 inç) uzunluğunda bir genişletme kartı takılabilen standart tek bir PCI genişletme yuvası vardır. Bilgisayarda ayrıca iki PCI Express x1 genişletme yuvası ve bir PCI Express x16 genişletme yuvası vardır.

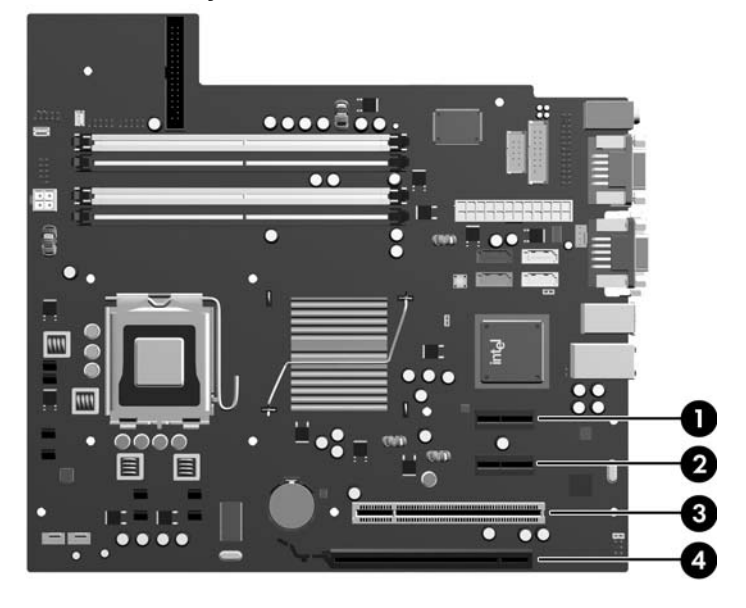

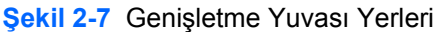

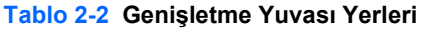

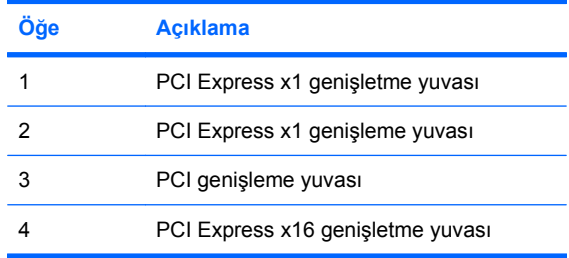

**T** NOT: PCI Express x16 genişletme yuvasına bir PCI Express x1, x4, x8 veya x16 genişletme kartı takabilirsiniz.

Genişletme kartını çıkarmak, değiştirmek veya yeni bir kart eklemek için:

- **1.** Bilgisayarın açılmasını önleyen güvenlik aygıtlarını çıkarın/devre dışı bırakın.
- **2.** Disket veya CD gibi çıkarılabilir ortamları bilgisayardan çıkarın.
- **3.** Bilgisayarı işletim sistemi aracılığıyla kapatın ve sonra harici aygıtları kapatın.
- **4.** Güç kablosunu elektrik prizinden çıkarın ve tüm harici aygıt bağlantılarını kesin.
	- **DİKKAT:** Açılış durumu ne olursa olsun, sistem etkin bir AC prizine bağlı olduğu sürece sistem kartında her zaman voltaj olur. Bilgisayarın dahili bileşenlerinin zarar görmesini önlemek için, güç kablosunu güç kaynağından çıkarmalısınız.
- **5.** Bilgisayar erişim panelini çıkarın.
- <span id="page-23-0"></span>**6.** Sistem kartında doğru olan boş genişletme yuvasının ve bilgisayar kasasının arkasında buna karşılık gelen genişletme yuvasının yerini belirleyin.
- **7.** Bilgisayarın arkasında bulunan bir yuva kapak kilidi, genişletme kartı desteklerini ve genişletme yuvası kapaklarını yerine sabitler. Kilidin üst kısmındaki tırnağı yukarı kaldırın ve kilidi döndürerek açın.

**Şekil 2-8** Yuva Kapağı Kilidini Açma

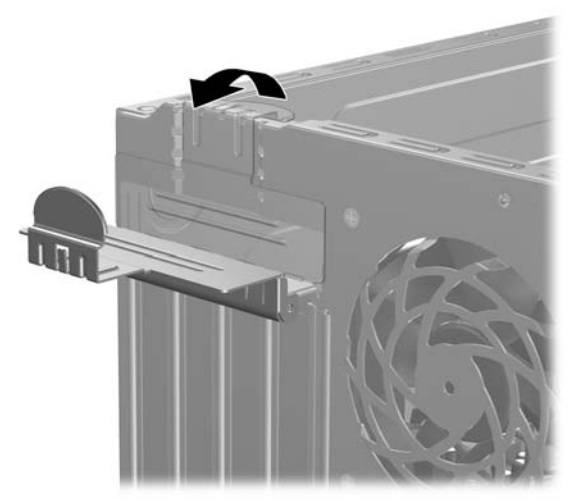

- **8.** Genişletme kartını takmadan önce, genişletme yuvası kapağını veya mevcut genişletme kartını çıkarın.
	- **E** NOT: Takılmış genişleme kartını çıkartmadan önce, genişleme kartına bağlı tüm kabloları ayırın.
		- **a.** Boş bir yuvaya genişletme kartı takıyorsanız, kasanın arkasındaki uygun genişletme yuvasının kapağını çıkarın. Yuva kapağını doksan derece yukarı ve sonra kasanın içine doğru çekin.

**Şekil 2-9** Genişletme Yuvası Kapağını Çıkarma

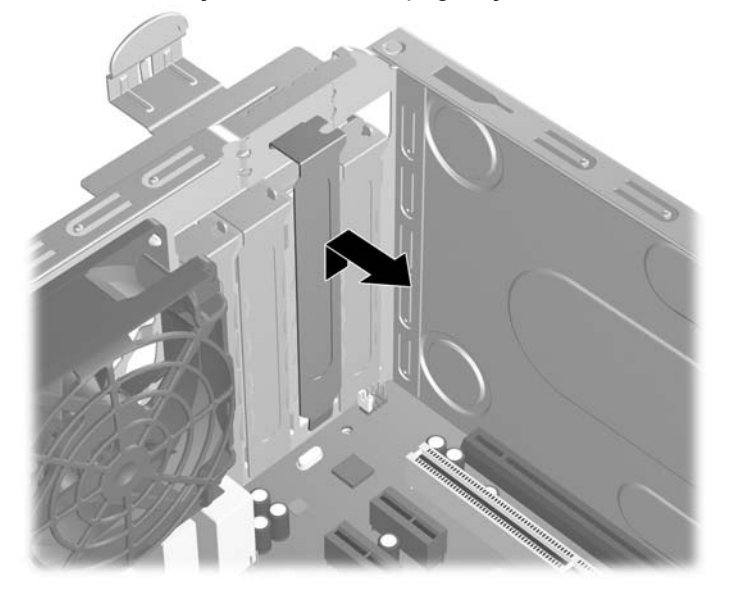

<span id="page-24-0"></span>**b.** Standart PCI kartı çıkarıyorsanız, kartı her iki ucundan tutun ve konektörler yuvadan çıkıncaya kadar dikkatlice öne ve arkaya doğru itin. Genişletme kartını kasanın çerçevesinden çıkarmak için yuvasından (1) yukarı doğru ve kasanın içinden (2) bilgisayarın dışına çekin. Kartın diğer bileşenlere sürtünmemesine dikkat edin.

**Şekil 2-10** Standart PCI Genişletme Kartını Çıkarma

**c.** Bir PCI Express x16 kartı çıkarıyorsanız, genişletme yuvasının arkasındaki tutma kolunu karttan uzağa doğru çekin ve konektörler yuvadan çıkıncaya kadar kartı dikkatlice öne ve arkaya doğru itin. Genişletme kartını kasanın çerçevesinden çıkarmak için yuvasından yukarı doğru ve kasanın içinden bilgisayarın dışına çekin. Kartın diğer bileşenlere sürtünmemesine dikkat edin.

**Şekil 2-11** PCI Express x16 Genişletme Kartını Çıkarma

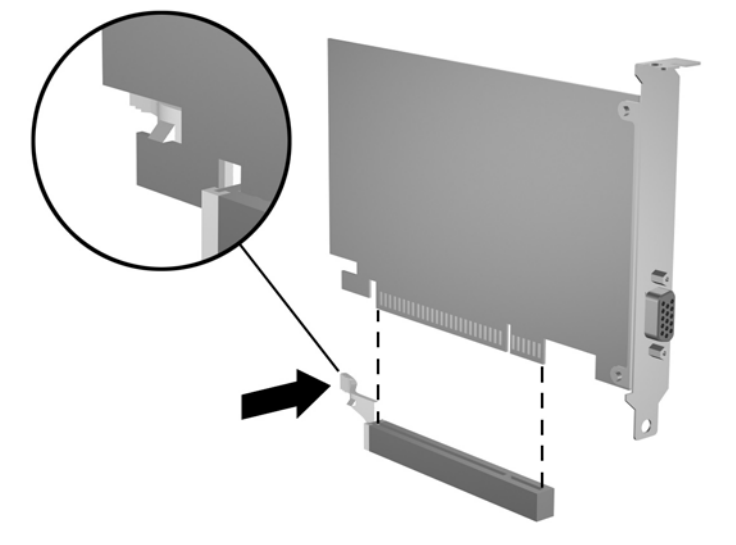

- <span id="page-25-0"></span>**9.** Çıkarılan kartı antistatik ambalajında saklayın.
- **10.** Yeni bir genişletme kartı takmıyorsanız, açık yuvayı kapatmak için genişletme yuvası kapağını takın.
- **DİKKAT:** Genişletme kartını çıkardıktan sonra, dahili bileşenlerin çalışma sırasında uygun şekilde soğutulabilmesi için yerine yeni bir kart veya genişletme yuvası kapağını takmanız gerekir.
- **11.** Yeni bir genişletme kartı takmak için, kartı, sistem kartındaki genişletme yuvasının hemen üstünde tutun, daha sonra kartın üzerindeki dirsek kasanın arkasındaki açık yuvayla aynı hizaya gelecek şekilde kartı kasanın arkasına yaklaştırın (1). Kartı, sistem kartı üzerindeki genişletme yuvasının içine doğru bastırın (2).

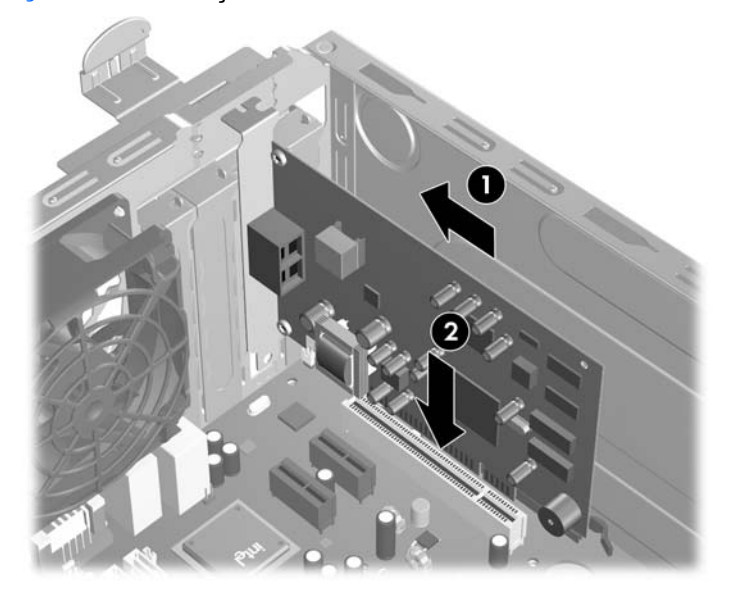

**Şekil 2-12** Genişletme Kartı'nı Takma

- **NOT:** Genişletme kartını takarken, kartı iyice yerine bastırarak konektörün genişletme kartı yuvasına tamamıyla ve doğru şekilde oturmasını sağlayın.
- **12.** Yuva kapağı kilidini döndürerek kapalı konumuna getirin ve yerine oturduğundan emin olun.

**Şekil 2-13** Genişletme Kartlarını ve Yuva Kapaklarını Sabitleme

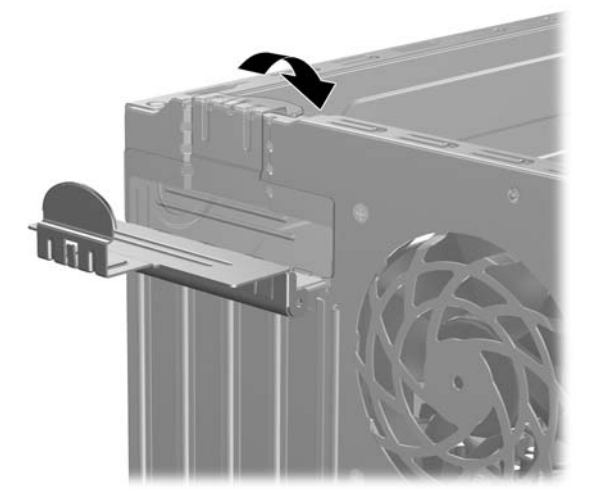

- <span id="page-26-0"></span>**13.** Gerekirse, harici kabloları takılan karta bağlayın. Gerekirse, dahili kabloları sistem kartına bağlayın.
- **14.** Bilgisayar erişim panelini yerine takın.
- **15.** Güç kablosunu çıkarıp tüm harici aygıt bağlantılarını kesin ve bilgisayarı açın.
- **16.** Erişim paneli çıkarıldığında bağlantısı kesilen tüm güvenlik aygıtlarını kilitleyin.
- **17.** Gerekirse, bilgisayarı yeniden yapılandırın. Computer Setup kullanma yönergeleri için *Computer Setup (F10) Yardımcı Programı Kılavuzu*'na bakın.

## **Sürücü Konumları**

**Şekil 2-14** Sürücü Konumları

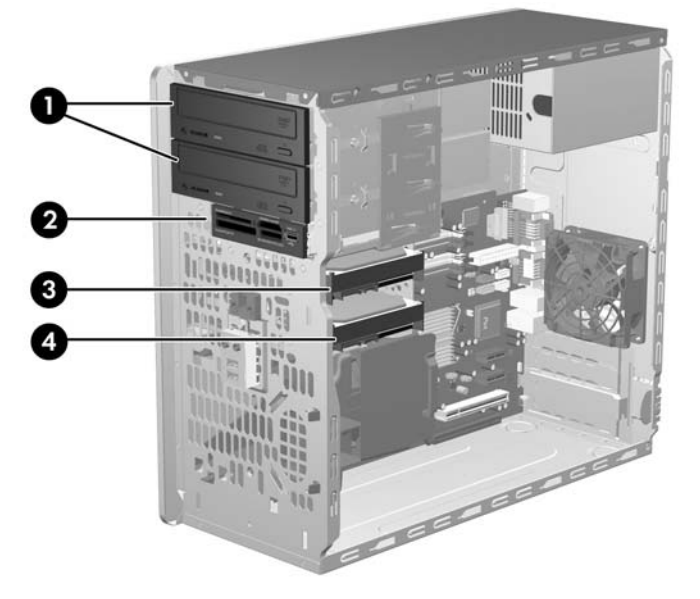

#### **Tablo 2-3 Sürücü Konumları**

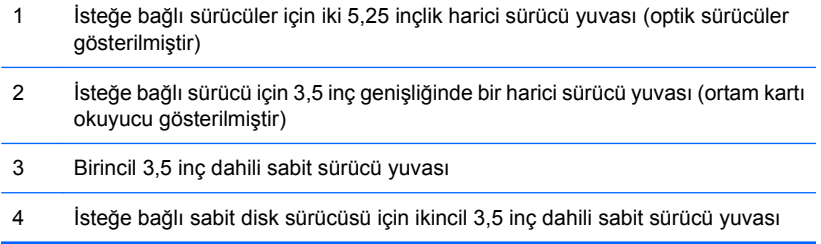

Bilgisayara takılı depolama aygıtlarının tür, boy ve kapasitelerini kontrol etmek için, Computer Setup'ı çalıştırın. Daha fazla bilgi için *Computer Setup (F10) Yardımcı Programı Kılavuzu*'na bakın.

## <span id="page-27-0"></span>**Ek Sürücüler Takma**

Ek sürücüler takarken, aşağıdaki yönergeleri uygulayın:

- Birincil Serial ATA (SATA) sabit sürücüsü, sistem kartındaki SATA0 etiketli koyu mavi birincil SATA konektörüne bağlanmalıdır.
- Birinci SATA optik sürücüsünü, sistem kartında SATA1. etiketli beyaz SATA konektörüne bağlayın.
- Her zaman koyu mavi SATA0 ve beyaz SATA1 konektörlerini, açık mavi SATA4 ve turuncu SATA5 konektörlerinden önce takın.
- Turuncu SATA5 konektörüne ikinci bir SATA optik sürücüsü takın.
- Sistem kartında bir sonraki kullanılabilir (sürücü takılmamış) SATA konektörüne, aşağıdaki sıraya göre ek SATA sabit sürücüler bağlayın: SATA0, SATA1, SATA5, SATA4.
- FLOPPY etiketli konektöre disket sürücüsü bağlayın.
- MEDIA etiketli USB konektörüne ortam kartı okuyucusunu bağlayın.
- Sistem, Paralel ATA (PATA) optik sürücüleri veya PATA sabit sürücülerini desteklemez.
- Üçte bir yükseklikte veya yarım yükseklikte bir sürücüyü yarım yükseklikte bir yuvaya takmalısınız.
- Sürücünün sürücü kafesiyle doğru bir şekilde hizalanması ve yerine tam olarak oturması için kılavuz vidaları takmalısınız. HP, kasanın iç kısmında, güç kaynağının yan tarafına takılı olarak ekstra kılavuz vidaları eklemiştir. Sabit disk sürücüsü 6-32 yalıtım montaj kılavuz vidalar kullanır. Diğer tüm sürücüler M3 metrik vidalar kullanır. HP tarafından sağlanan metrik kılavuz vidaları (1) siyahtır. HP tarafından sağlanan 6-32 yalıtımlı montaj kılavuz vidaları (2) gümüş ve mavidir.

#### **Şekil 2-15** Ekstra Kılavuz Vidalarının Yeri

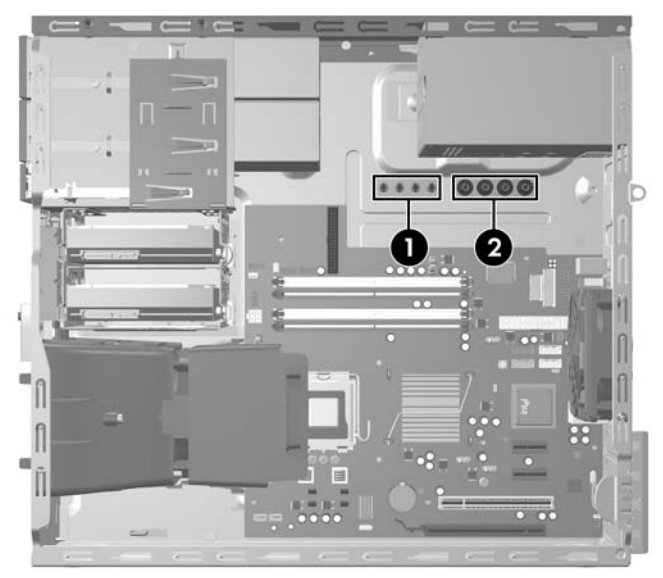

#### **DİKKAT:** Bilgisayarın veya sürücünün hasar görmesini veya iş kaybını önlemek için:

Bir sürücü takıyor veya çıkarıyorsanız, işletim sistemini doğru şekilde kapatın, ardından bilgisayarı kapatın ve güç kablosunu çekin. Bilgisayar açıkken veya bekleme modundayken sürücüyü çıkarmayın.

Sürücüyü tutmadan önce statik elektriği deşarj ettiğinizden emin olun. Sürücüyü tutarken konektöre dokunmaktan kaçının. Elektrostatik deşarjın yol açabileceği hasarı önleme hakkında daha fazla bilgi için bkz. Ek D, [Elektrostatik De](#page-54-0)şarj sayfa 49.

Sürücüyü dikkatli şekilde tutun, düşürmeyin.

Sürücüyü takarken aşırı güç uygulamayın.

Sabit disk sürücüsünü sıvıların, aşırı sıcaklıkların veya ekran veya hoparlör gibi manyetik alanı olan ürünlerin etkisinde bırakmayın.

Sürücü postayla gönderilecekse, sürücüyü köpüklü bir pakete veya başka bir koruyucu ambalaja yerleştirin ve "Kırılacak Eşya: Dikkatli Taşıyın" yazın.

## <span id="page-29-0"></span>**Sistem Kartı Sürücüsü Bağlantıları**

Sistem kartı sürücü konektörlerini tanımlamak için aşağıdaki şekle ve tabloya bakın.

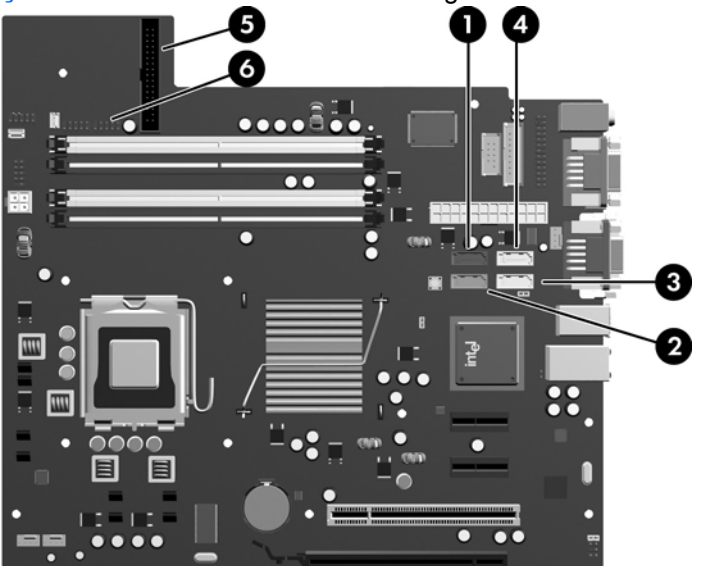

**Şekil 2-16** Sistem Kartı Sürücüsü Bağlantıları

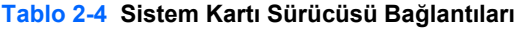

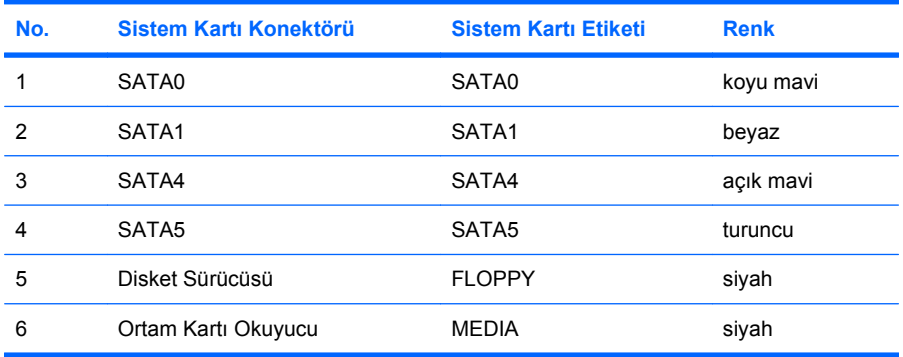

## <span id="page-30-0"></span>**5,25 veya 3,5 İnç Harici Sürücüyü Çıkarma**

- **DİKKAT:** Bilgisayardan sürücüyü çıkarmadan önce sürücüdeki çıkarılabilir tüm ortamlar çıkarılmalıdır.
	- **1.** Bilgisayarın açılmasını önleyen güvenlik aygıtlarını çıkarın/devre dışı bırakın.
	- **2.** Disket veya CD gibi çıkarılabilir ortamları bilgisayardan çıkarın.
	- **3.** Bilgisayarı işletim sistemi aracılığıyla kapatın ve sonra harici aygıtları kapatın.
	- **4.** Güç kablosunu elektrik prizinden çıkarın ve tüm harici aygıt bağlantılarını kesin.
	- **DİKKAT:** Açılış durumu ne olursa olsun, sistem etkin bir AC prizine bağlı olduğu sürece sistem kartında her zaman voltaj olur. Bilgisayarın dahili bileşenlerinin zarar görmesini önlemek için, güç kablosunu güç kaynağından çıkarmalısınız.
	- **5.** Erişim panelini ve ön çerçeveyi çıkarın.
	- **6.** Sürücü kablolarını şekillerde gösterildiği gibi çıkarın.
		- **a.** 5,25 inç bir optik sürücü çıkarıyorsanız, güç (1) ve veri (2) kablolarını sürücünün arkasından çıkarın.

**Şekil 2-17** Optik Disk Sürücüsü Kablolarını Çıkarma

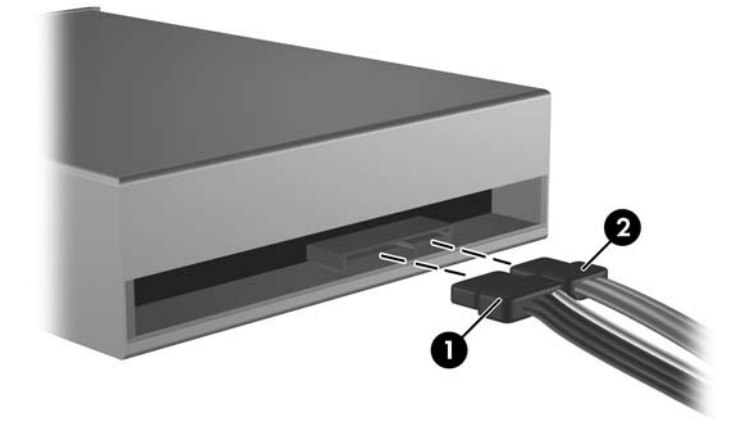

**b.** Bir disket sürücü çıkarıyorsanız, veri (1) ve güç (2) kablolarını sürücünün arkasından çıkarın.

**Şekil 2-18** Disket Sürücüsü Kablolarını Çıkarma

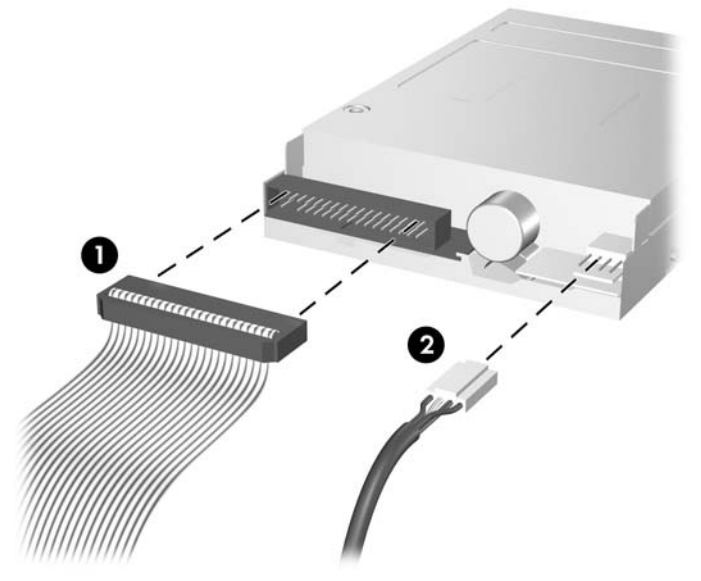

**c.** Bir ortam kartı okuyucu çıkarıyorsanız, USB kablosunun sistem kartı ile bağlantısını kesin. **Şekil 2-19** Ortam Kartı Okuyucu Kablosunun Bağlantısını Kesme

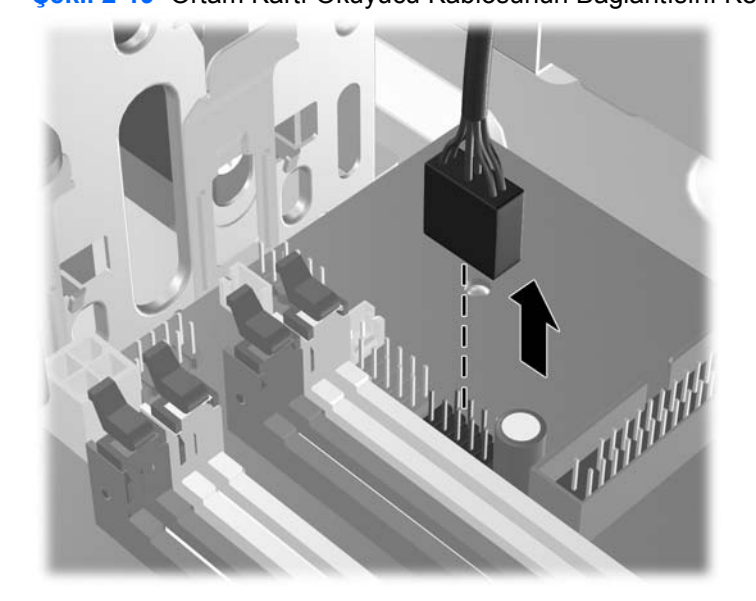

**7.** Sürücü yuvasındaki sürücü, çıkarma tırnakları bulunan mandallı bir destekle sabitlenir. Çıkarmak istediğiniz sürücünün mandal sürücü desteğindeki çıkarma tırnağını kaldırın (1) ve sürücüyü sürücü yuvasındaki yerine kaydırın (2).

**Şekil 2-20** Harici Sürücüleri Çıkarma

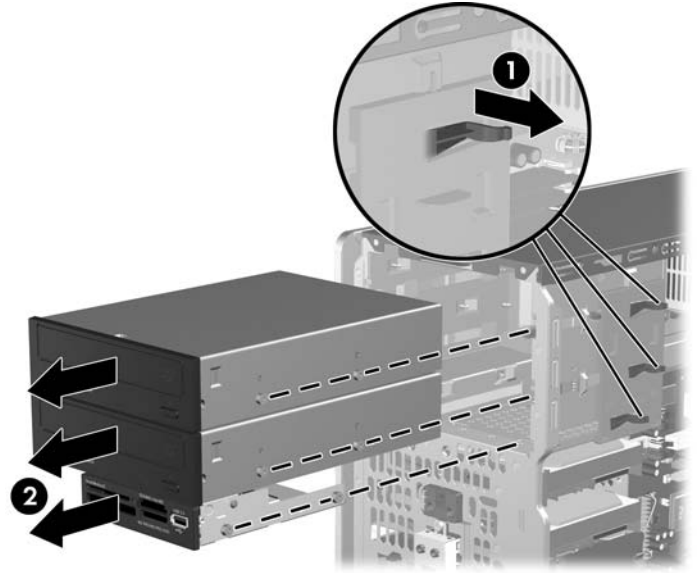

**8.** Eski sürücünün her iki yanındaki dört (yanlarda ikişer tane) kılavuz vidayı çıkarın. Yeni sürücüyü takmak için de bu vidalar kullanılır.

## <span id="page-33-0"></span>**5,25 veya 3,5 İnç Harici Sürücüyü Takma**

- **WOT:** Sistem, ParalelATA (PATA) optik sürücülerini desteklemez.
	- **1.** Eski sürücüden çıkardığınız dört kılavuz vidayı yeni sürücüye takın (her iki tarafa ikişer adet). Bu vidalar, sürücünün yuvadaki doğru konumuna yönlendirilmesine yardımcı olur. Gerektiğinde kullanılmak üzere, kasanın iç kısmında, güç kaynağının yan tarafında ekstra kılavuz vidaları bulunur.

**Şekil 2-21** Kılavuz Vidaları Takma (Optik Disk Sürücüsü Gösterilmiştir)

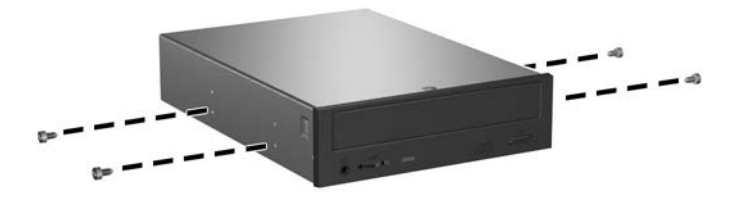

**F NOT:** Optik sürücüler, disket sürücüler ve ortam kartı okuyucular M3 metrik kılavuz vidaları kullanır. Kasanın iç kısmında, güç kaynağının yan tarafında dört ekstra metrik kılavuz vidası bulunur. HP tarafından sağlanan metrik vidalar siyahtır. Ekstra M3 metrik kılavuzu vidalarının yerleriyle ilgili çizim için bkz. [Ek Sürücüler Takma sayfa 22.](#page-27-0)

Sürücü takıyorsanız, eski sürücüdeki kılavuz vidalarını yeni sürücüye takın.

**2.** Gerekirse ilgili sürücü ön çerçeve kapağını iki sabitleme tırnağını ön çerçevenin sol dış tarafına doğru bastırarak (1) ve ön çerçeve kapağını çıkarmak üzere içe doğru bastırarak (2) ön çerçeveden çıkarın.

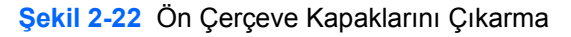

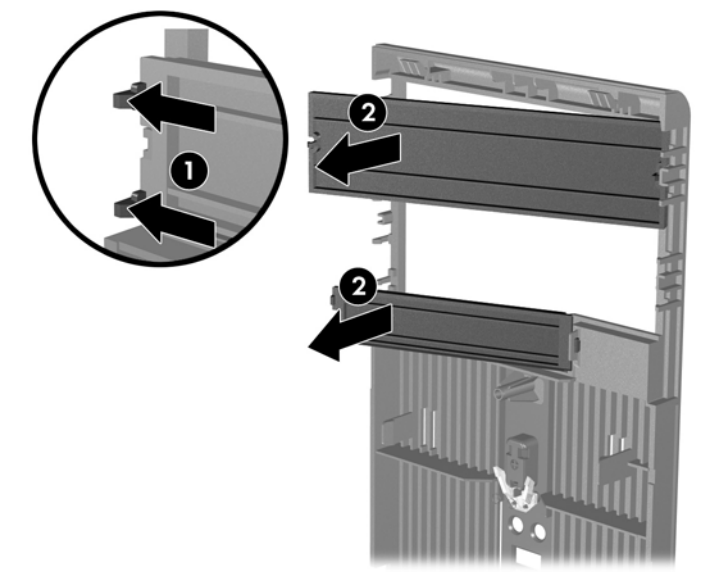

**3.** Sürücüyü kaydırarak sürücü yuvasına itin, bu işlemi yaparken, sürücü iyice yerine oturana kadar kılavuz vidalarının kılavuz delikleriyle aynı hizada olmasına dikkat edin.

**Şekil 2-23** Harici Sürücüleri Kaydırarak Sürücü Kafesine Yerleştirme

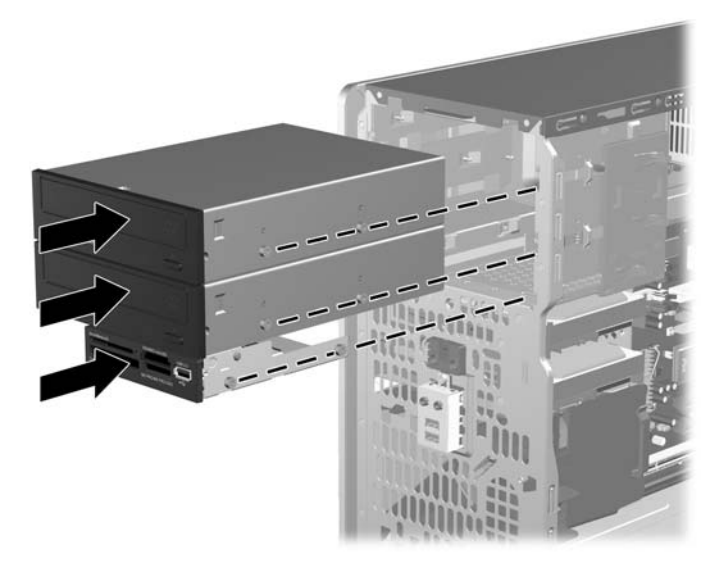

- **4.** Güç ve veri kablolarını şekillerde gösterildiği gibi sürücüye bağlayın.
	- **a.** Bir optik sürücü takıyorsanız, güç (1) ve veri (2) kablolarını sürücünün arkasına takın. **Şekil 2-24** Optik Disk Sürücüsü Kablolarını Bağlama

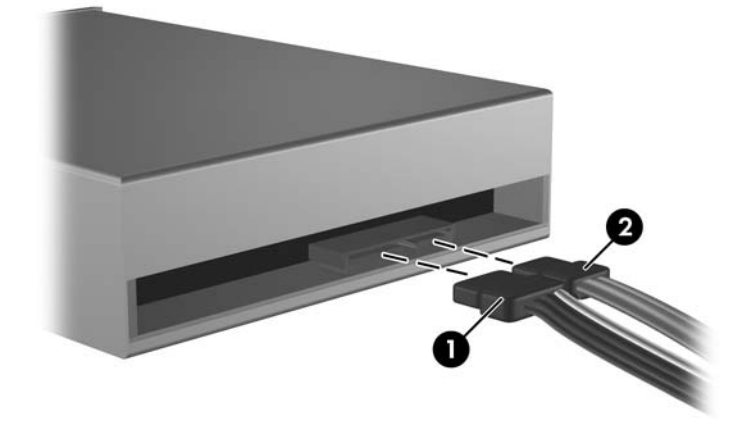

**DİKKAT:** Hiçbir Zaman bir SATA veri kablosunu 30 mm (1,18 inç) yarıçaptan daha sıkı bükmeyin. Keskin bir kıvrım dahili kabloları kırabilir.

**b.** Bir disket sürücü takıyorsanız, veri (1) ve güç (2) kablolarını sürücünün arkasına takın.

**Şekil 2-25** Disket Sürücüsü Kablolarını Takma

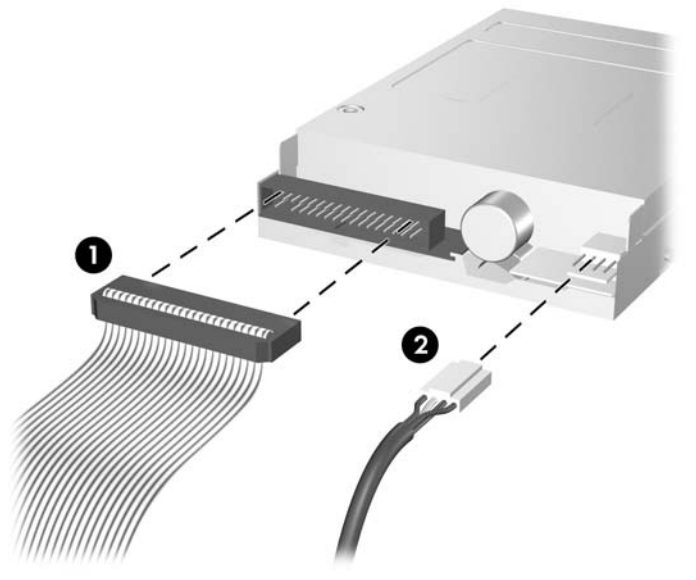

- **5.** Yeni bir sürücü takıyorsanız, veri kablosunun diğer ucunu uygun sistem kartı konektörüne bağlayın.
- *Y* NOT: Bir SATA optik sürücü takıyorsanız, SATA1 etiketli sistem kartındaki beyaz SATA konektöre ilk optik sürücüyü takın. İkinci optik sürücüyü, SATA5. etiketli turuncu SATA konektörüne bağlayın.

Bir disket sürücü takıyorsanız, FLOPPY etiketli sistem kartındaki konektöre takın.

Ortam kartı okuyucu takılıyorsa, USB kablosunu ortam kartı okuyucudan MEDIA etiketli sistem kartı USB konektörüne takın.

Sistem kartı sürücü konektörlerinin gösterildiği çizim için şuraya bakın: [Sistem Kartı Sürücüsü](#page-29-0) Bağlantıları [sayfa 24](#page-29-0)

- **6.** Ön çerçeveyi ve bilgisayar erişim panelini yerine yerleştirin.
- **7.** Güç kablosunu çıkarıp tüm harici aygıt bağlantılarını kesin ve bilgisayarı açın.
- **8.** Erişim paneli çıkarıldığında bağlantısı kesilen tüm güvenlik aygıtlarını kilitleyin.

## <span id="page-36-0"></span>**3,5 İnç Dahili Sabit Sürücüyü Çıkarma**

- **E** NOT: Eski sabit sürücüyü çıkarmadan önce, eski sürücüdeki verileri yedeklemeyi unutmayın, böylece verileri yeni sabit disk sürücüsüne aktarabilirsiniz. Ayrıca, birincil sabit disk sürücüsünü değiştiriyorsanız, işletim sistemini, yazılım sürücülerini ve bilgisayara önceden yüklenmiş tüm yazılım uygulamalarını geri yüklemek için Kurtarma Diski Seti oluşturduğunuzdan emin olun. Bu CD seti sizde yoksa **Başlat** > **HP Backup and Recovery** (HP Yedekleme ve Kurtarma) seçeneğini belirleyip hemen bir tane oluşturun.
	- **1.** Bilgisayarın açılmasını önleyen güvenlik aygıtlarını çıkarın/devre dışı bırakın.
	- **2.** Disket veya CD gibi çıkarılabilir ortamları bilgisayardan çıkarın.
	- **3.** Bilgisayarı işletim sistemi aracılığıyla kapatın ve sonra harici aygıtları kapatın.
	- **4.** Güç kablosunu elektrik prizinden çıkarın ve tüm harici aygıt bağlantılarını kesin.
	- **DİKKAT:** Açılış durumu ne olursa olsun, sistem etkin bir AC prizine bağlı olduğu sürece sistem kartında her zaman voltaj olur. Bilgisayarın dahili bileşenlerinin zarar görmesini önlemek için, güç kablosunu güç kaynağından çıkarmalısınız.
	- **5.** Erişim panelini ve ön çerçeveyi çıkarın.
	- **6.** Güç (1) ve veri (2) kablolarını sabit disk sürücüsünden çıkarın.

**Şekil 2-26** Sabit Disk Sürücüsü Kablolarını Çıkarma

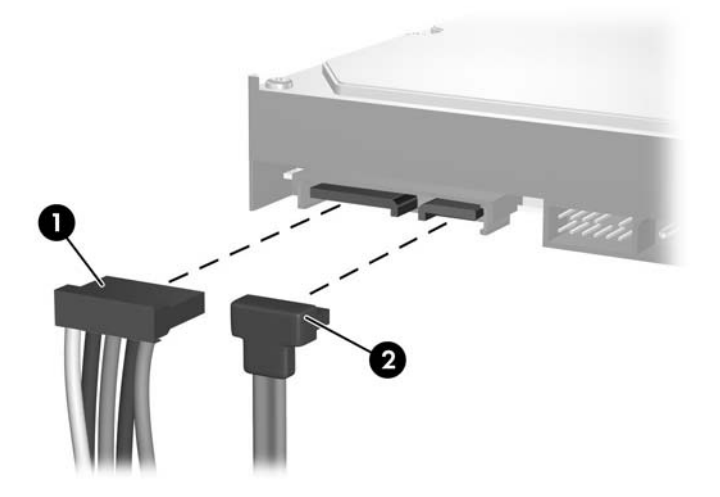

**7.** Serbest bırakma tırnağını sürücüden dışa doğru çekerek (1) ve sürücüyü yuvadan dışarı kaydırarak (2) çıkarın.

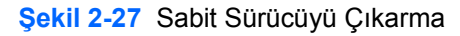

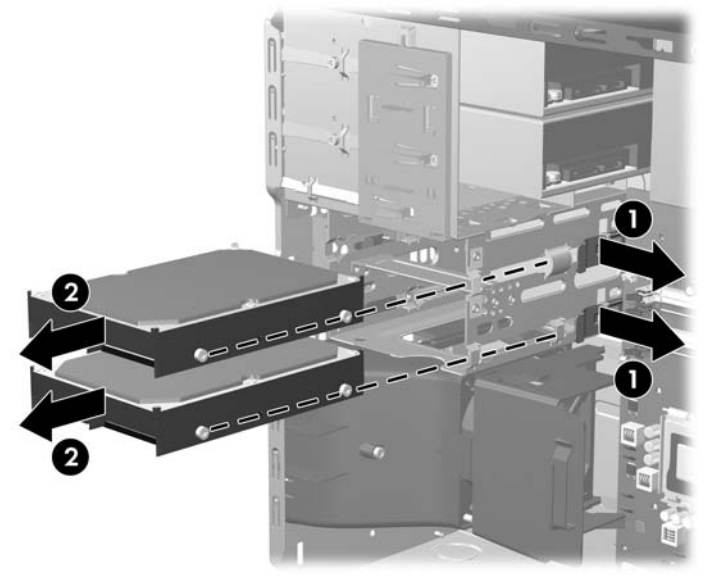

**8.** Eski sürücünün her iki yanındaki dört (yanlarda ikişer tane) kılavuz vidayı çıkarın. Yeni sürücüyü takmak için de bu vidalar kullanılır.

## <span id="page-38-0"></span>**3,5 İnç Dahili Sabit Sürücüyü Takma**

- **NOT:** Sistem, ParalelATA (PATA) sabit sürücülerini desteklemez
	- **1.** Eski sürücüden çıkardığınız dört kılavuz vidayı yeni sürücüye takın (her iki tarafa ikişer adet). Bu vidalar, sürücünün yuvadaki doğru konumuna yönlendirilmesine yardımcı olur. Kasanın iç kısmında, güç kaynağının yan tarafında ekstra kılavuz vidaları bulunur.

**Şekil 2-28** Sabit Sürücü Kılavuz Vidaları Takma

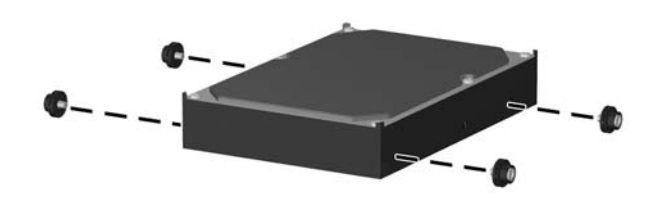

**NOT:** Sabit disk sürücüsü 6-32 yalıtım montaj kılavuz vidalar kullanır. Kasanın iç kısmında, güç kaynağının yan tarafına takılı olarak dört ekstra kılavuz vidası bulunur. HP tarafından verilen yalıtım montaj kılavuz vidaları gümüş ve mavidir. Ekstra 6-32 yalıtımlı montaj kılavuzu vidalarının yerleriyle ilgili çizim için bkz. [Ek Sürücüler Takma sayfa 22](#page-27-0).

Sürücüyü değiştiriyorsanız, eski sürücüdeki kılavuz vidalarını yeni sürücüye takın.

**2.** Sürücüyü kaydırarak sürücü yuvasına itin, bu işlemi yaparken, sürücü iyice yerine oturana kadar kılavuz vidalarının kılavuz delikleriyle aynı hizada olmasına dikkat edin. Üst yuva birincil sabit sürücü içindir. Alt yuva isteğe bağlı ikincil sabit sürücü içindir.

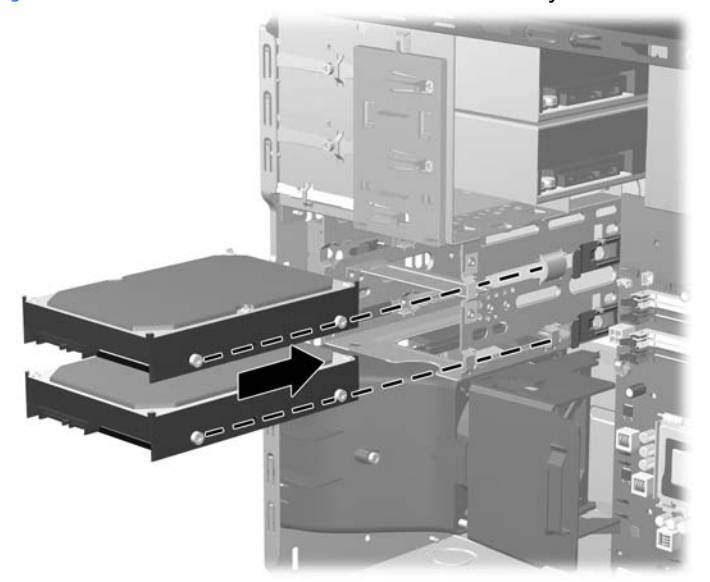

**Şekil 2-29** Sürücü Yuvasına Sabit Sürücü Kaydırma

- **3.** Güç kablosunu (1) ve veri kablosunu (2) sabit sürücünün arkasına bağlayın.
	- **E** NOT: Birincil bir sabit sürücü takıyorsanız, P4 etiketli güç konektörünü kullanın. İkincil bir sabit sürücü takıyorsanız, P3 etiketli güç konektörünü kullanın.

**Şekil 2-30** Sabit Disk Sürücüsü Kablolarını Takma

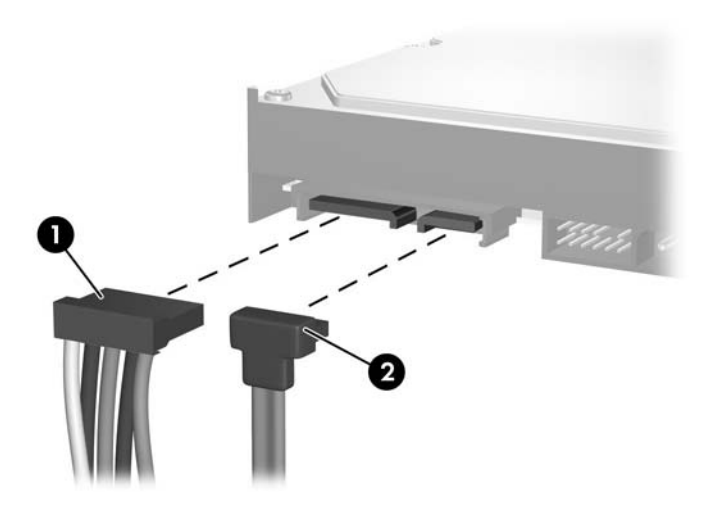

- **DİKKAT:** Hiçbir Zaman bir SATA veri kablosunu 30 mm (1,18 inç) yarıçaptan daha sıkı bükmeyin. Keskin bir kıvrım dahili kabloları kırabilir.
- **4.** Yeni bir sürücü takıyorsanız, veri kablosunun diğer ucunu uygun sistem kartı konektörüne bağlayın.
- **NOT:** Sisteminizde tek bir SATA sabit sürücü varsa, sabit sürücü veri kablosunu performans sorunlarını engellemek için önce SATA0 etiketli koyu mavi konektöre bağlamalısınız. İkinci bir sabit sürücü ekliyorsanız, sistem kartında bir sonraki kullanılabilir (sürücü takılmamış) SATA konektörüne, aşağıdaki sıraya göre veri kablosunu bağlayın: SATA0, SATA1, SATA5, SATA4.
- **5.** Güç ve veri kablolarını kablo sabitleyicilerine yönlendirin.
- **6.** Ön çerçeveyi ve bilgisayar erişim panelini yerine yerleştirin.
- **7.** Güç kablosunu çıkarıp tüm harici aygıt bağlantılarını kesin ve bilgisayarı açın.
- **8.** Erişim paneli çıkarıldığında bağlantısı kesilen tüm güvenlik aygıtlarını kilitleyin.
- **NOT:** Birincil sabit disk sürücüsünü değiştiriyorsanız, işletim sistemini, yazılım sürücülerini ve bilgisayara önceden yüklenmiş tüm yazılım uygulamalarını geri yüklemek için Kurtarma Diski Seti'ni kullanın.

## <span id="page-40-0"></span>**Çıkarılabilir 3,5 İnçlik SATA Sabit Sürücüsünü Çıkarma ve Takma**

Bazı modellerde 5,25 inç harici sürücü yuvasında Çıkarılabilir SATA Basit Disk Sürücüsü Muhafazası vardır. Sabit disk sürücüsü, sürücü yuvasından hızlı ve kolay çıkabilen bir taşıyıcıya yerleştirilmiştir. Taşıyıcıdaki sürücüyü çıkarmak ve değiştirmek için:

- **F** NOT: Eski sabit sürücüyü çıkarmadan önce, eski sürücüdeki verileri yedeklemeyi unutmayın, böylece verileri yeni sabit disk sürücüsüne aktarabilirsiniz. Ayrıca, birincil sabit disk sürücüsünü değiştiriyorsanız, işletim sistemini, yazılım sürücülerini ve bilgisayara önceden yüklenmiş tüm yazılım uygulamalarını geri yüklemek için Kurtarma Diski Seti oluşturduğunuzdan emin olun. Bu CD seti sizde yoksa **Başlat** > **HP Backup and Recovery** (HP Yedekleme ve Kurtarma) seçeneğini belirleyip hemen bir tane oluşturun.
	- **1.** Verilen anahtarla sabit disk sürücü taşıyıcısının kilidini açın ve taşıyıcıyı muhafazadan dışarı kaydırın.
	- **2.** Taşıyıcının arkasından (1) vidayı çıkarıp taşıyıcının üst kapağını (2) kaydırıp çıkarın.

**Şekil 2-31** Taşıyıcı Kapağını Çıkartma

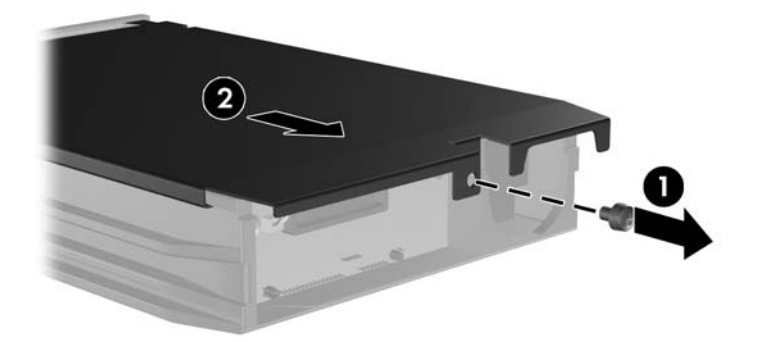

**3.** Isı algılayıcısını sabit disk sürücüsünün üstüne (1) tutturan yapışkan bandı çıkarıp ısı algılayıcısını taşıyıcıdan (2) alın.

**Şekil 2-32** Isı Algılayıcısını Çıkarma

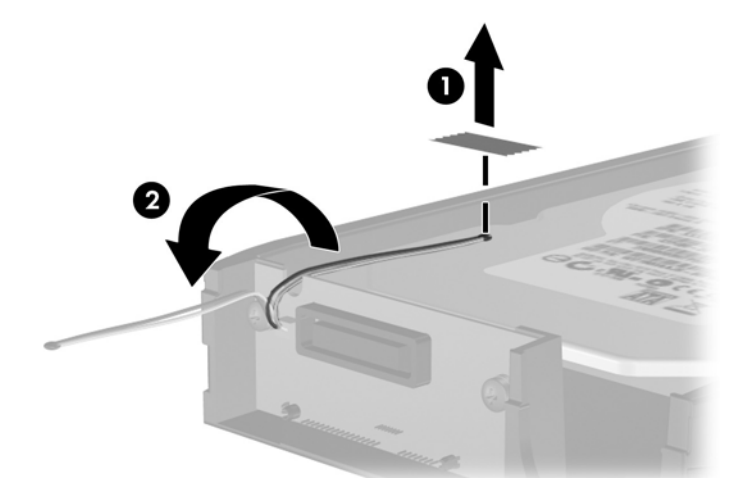

**4.** Sabit sürücü altındaki dört vidayı çıkarın.

**Şekil 2-33** Tespit Vidalarını Çıkarma

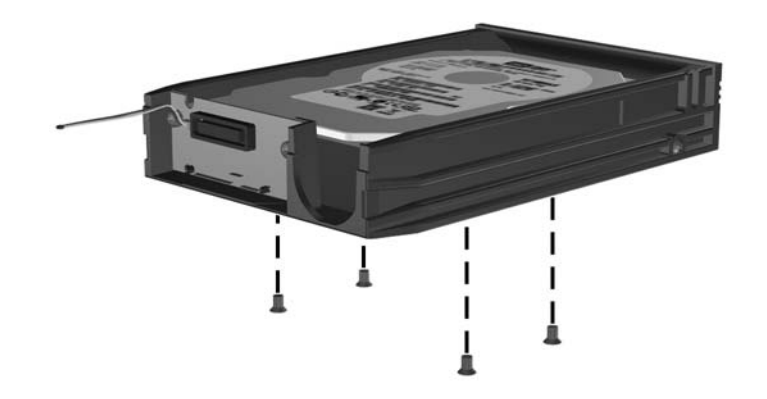

**5.** Sabit sürücüyü geri kaydırıp taşıyıcıdan ayırın ve yukarı kaldırarak taşıyıcıdan dışarı çekin.

**Şekil 2-34** Sabit Disk Sürücüsünü Çıkarma

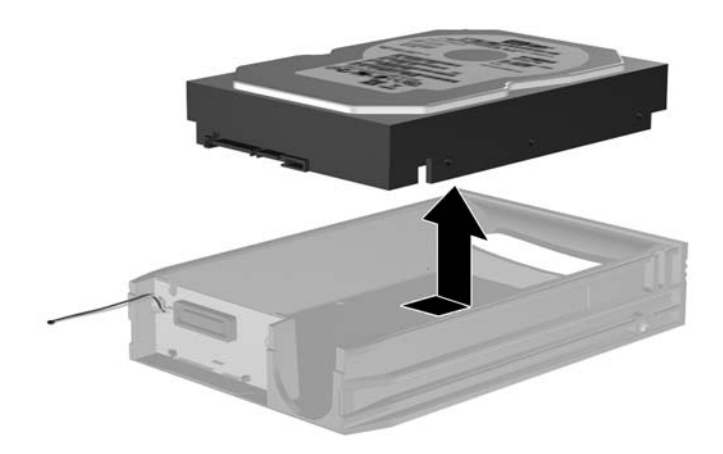

**6.** Yeni sabit disk sürücüsünü taşıyıcıya yerleştirip kaydırın; böylece taşıyıcının devre kartındaki SATA konektörüne oturacaktır. Sabit disk sürücüsündeki konektörün taşıyıcının devre kartındaki konektöre tamamen oturduğundan emin olun.

**Şekil 2-35** Sabit Disk Sürücüsünü Takma

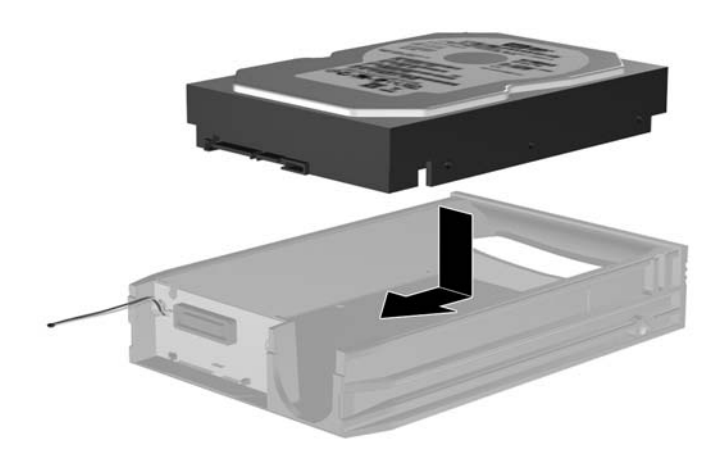

**7.** Sürücüyü sıkıca yerinde tutmak için taşıyıcının altındaki dört vidayı takın.

**Şekil 2-36** Tespit Vidalarını Takma

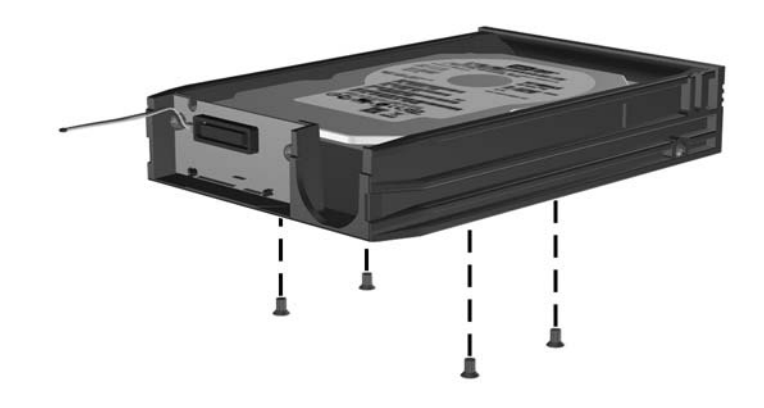

**8.** Isı algılayıcısını sabit disk sürücüsünün üstüne etiketi kapatmayacak şekilde yerleştirin (1) ve ısı sensörünü yapışkan bantla sabit sürücünün üstüne yapıştırın (2).

**Şekil 2-37** Isı Algılayıcısını Yerleştirme

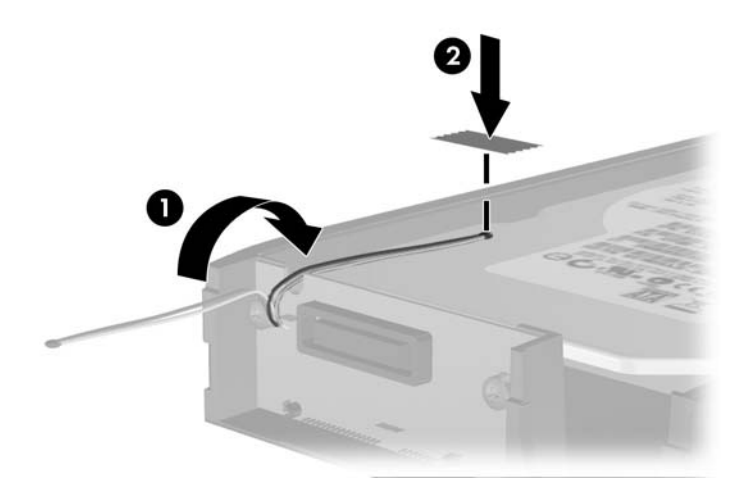

**9.** Taşıyıcının üstündeki kapağı kaydırın (1) ve kapağı yerinde sabitlemek için taşıyıcının arkasına vidaları takın (2).

**Şekil 2-38** Taşıyıcı Kapağını Takma

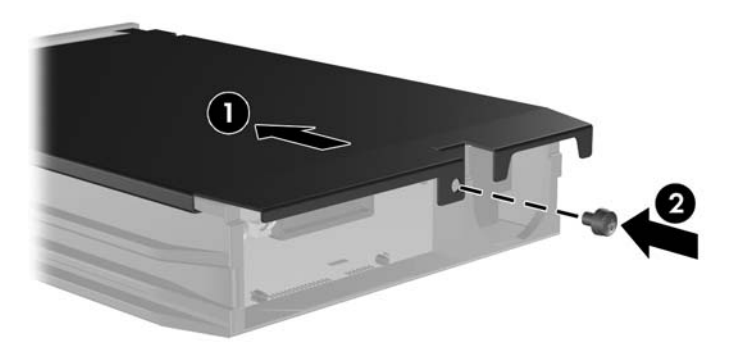

- **10.** Sabit disk sürücüsünü bilgisayardaki muhafazanın içine kaydırın ve verilen anahtarla kilitleyin.
- **NOT:** Sabit disk sürücüsüne elektrik verilebilmesi için taşıyıcının kilitlenmesi gerekir.

# <span id="page-45-0"></span>**A Özellikler**

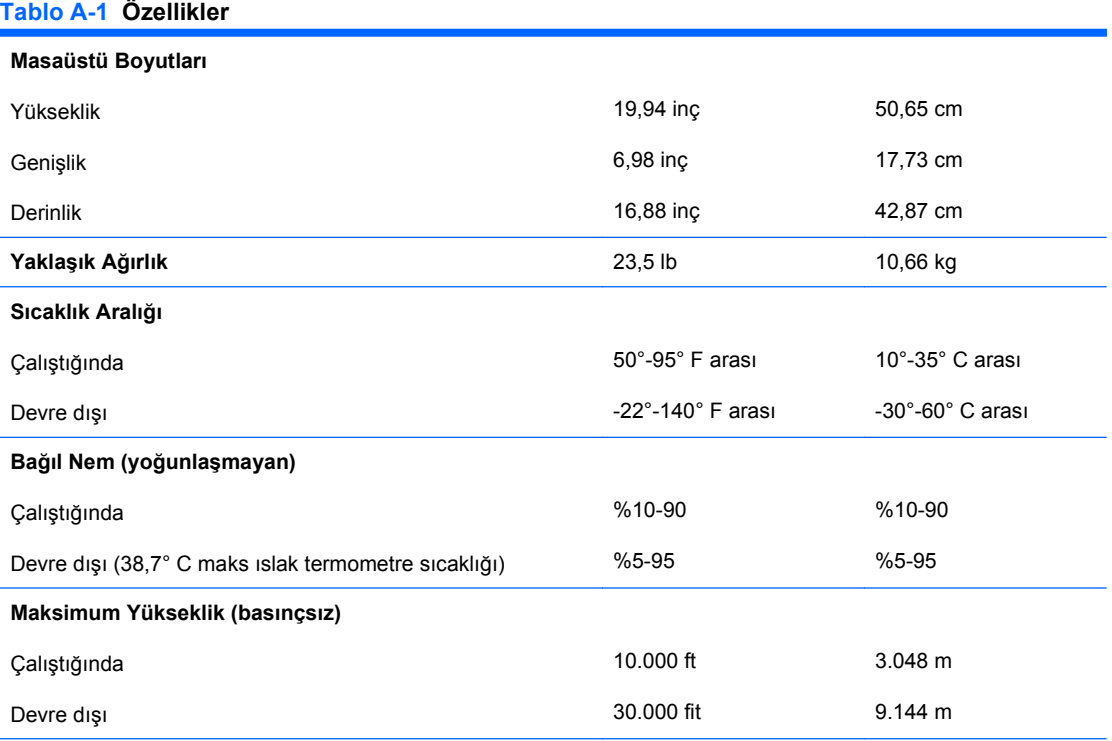

**NOT:** Çalışma sıcaklığı, (doğrudan güneş ışığına maruz kalınmadığında) 1,0° C/300 m (1.000 ft) - 3.000 m (10.000 ft) (deniz seviyesinden yükseklik) olarak azaltılmıştır. Maksimum değişiklik oranı 10° C/sa'dır. Üst sınır, yüklü seçeneklerin türü ve sayısıyla sınırlı olabilir.

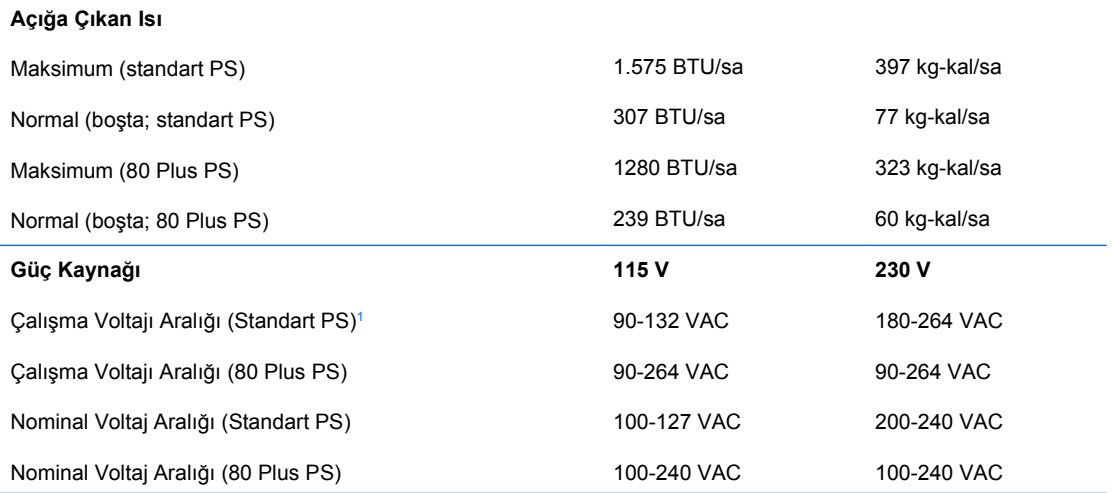

#### **Tablo A-1 Özellikler (devam)**

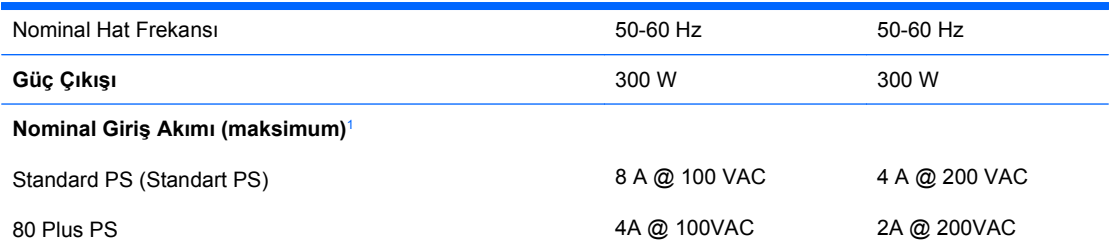

<sup>1</sup> Standart güç kaynağı, pasif güç faktörü düzeltilmiş bir güç kaynağı kullanmaktadır. Bu güç faktörü düzeltmesi, yalnızca 230 V işletim modunda bulunur. Bu şekilde sistem, Avrupa Birliği ülkelerinde kullanım için şart koşulan CE işareti gereksinimlerini yerine getirmiş olur. Bu kaynak için giriş voltaj aralığı seçme anahtarı kullanılması gerekir. 80 Plus güç kaynağı, aktif güç faktörü düzeltilmiş bir güç kaynağı kullanmaktadır. Bu şekilde sistem, Avrupa Birliği ülkelerinde kullanım için şart koşulan CE işareti gereksinimlerini yerine getirmiş olur. Aktif güç faktörü düzeltilmiş güç kaynağının, giriş voltaj aralığı seçme anahtarı gerektirmeme avantajı da vardır.

# <span id="page-47-0"></span>**B Pil Değiştirme**

Bilgisayarla birlikte gelen pil gerçek zamanlı saat için enerji sağlar. Pili değiştirirken, bilgisayarınıza ilk başta takılan pile eşdeğer bir pil kullanın. Bilgisayarda 3 voltluk lityum yassı pil bulunur.

**UYARI!** Bilgisayarda dahili lityum manganez dioksit pil bulunur. Pil doğru kullanılmadığında yanma ve yanıklara neden olma riski söz konusudur. Bedensel zarar görme riskini azaltmak için:

Pili yeniden şarj etmeye çalışmayın.

- 60° C'nin (140º F) üzerinde sıcaklığa maruz bırakmayın.
- Pili parçalamayın, ezmeyin, delmeyin, kısa devre yaptırmayın veya su ya da ateşin etkisinde bırakmayın.
- Pili, yalnızca bu ürün için üretilen HP yedek piliyle değiştirin.
- **DİKKAT:** Pil değiştirilmeden önce bilgisayar CMOS ayarlarının yedeklenmesi önemlidir. Pil çıkarıldığında veya değiştirildiğinde CMOS ayarı silinir. CMOS ayarlarını yedekleme hakkında daha fazla bilgi için *Computer Setup (F10) Yardımcı Programı Kılavuzu*'na bakın.

Statik elektrik bilgisayarın elektronik bileşenlerine veya isteğe bağlı donatılarına hasar verebilir. Bu yordamlara başlamadan önce, bir süre topraklanmış metal nesneye dokunarak statik elektriğinizi boşalttığınızdan emin olun.

**E** NOT: Lityum pilin ömrü, bilgisayar fişinin akım taşıyan bir AC duvar prizine takılmasıyla uzatılabilir. Lityum pil yalnızca bilgisayar AC gücüne bağlı OLMADIĞINDA kullanılabilir.

HP, müşterilerin kullanılan elektronik donanım, HP orijinal yazdırma kartuşları ve yeniden şarj edilebilir pilleri geri dönüşüme vermelerini önerir. Geri dönüşüm programları hakkında daha fazla bilgi için bkz. [http://www.hp.com/recycle.](http://www.hp.com/recycle)

- **1.** Bilgisayarın açılmasını önleyen güvenlik aygıtlarını çıkarın/devre dışı bırakın.
- **2.** Disket veya CD gibi çıkarılabilir ortamları bilgisayardan çıkarın.
- **3.** Bilgisayarı işletim sistemi aracılığıyla kapatın ve sonra harici aygıtları kapatın.
- **4.** Güç kablosunu elektrik prizinden çıkarın ve tüm harici aygıt bağlantılarını kesin.
- **DİKKAT:** Açılış durumu ne olursa olsun, sistem etkin bir AC prizine bağlı olduğu sürece sistem kartında her zaman voltaj olur. Bilgisayarın dahili bileşenlerinin zarar görmesini önlemek için, güç kablosunu güç kaynağından çıkarmalısınız.
- **5.** Bilgisayar erişim panelini çıkarın.
- **6.** Sistem kartında pilin ve pil tutucusunun yerini belirleyin.
	- **TY NOT:** Bazı bilgisayar modellerinde, pile ulaşmak için dahili bir bileşeni çıkarmak gerekebilir.

**7.** Sistem kartındaki pil tutucusunun türüne bağlı olarak, pili değiştirmek için aşağıdaki yönergeleri uygulayın.

**Tür 1**

**a.** Pili yuvasından dışarı çıkarın.

**Şekil B-1** Yassı Pili Çıkarma (Tür 1)

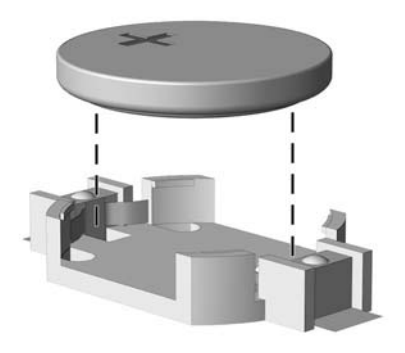

**b.** Yedek pili artı kutbu yukarı gelecek şekilde yerine yerleştirin. Pil yuvası otomatik olarak pili doğru konumda sabitler.

#### **Tür 2**

- **a.** Pili tutucusundan çıkarmak için pilin bir kenarının üstüne doğru genişleyen metal kelepçeyi çıkarın. Pil yukarı doğru kalktığında çekerek çıkarın (1).
- **b.** Yeni pili takmak için, takılacak pilin bir kenarını, artı kutbu yukarı gelecek şekilde tutma ucunun altından geçirin. Kelepçe pilin diğer kenarına oturana kadar diğer kenarı aşağı doğru itin (2).

**Şekil B-2** Yassı Pili Çıkarma ve Değiştirme (Tür 2)

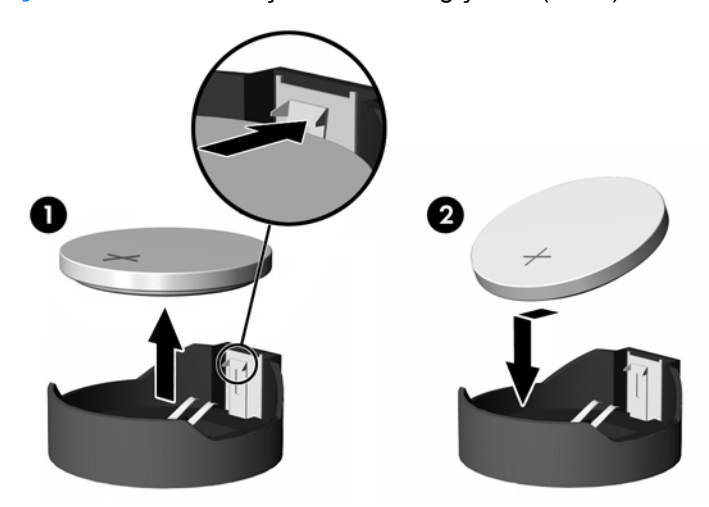

**Tür 3**

**a.** Pili yerinde tutan klipi (1) geri çekin ve pili (2) çıkarın.

**b.** Yeni pili yerleştirin ve klipi yerine geri takın.

**Şekil B-3** Yassı Pili Çıkarma (Tür 3)

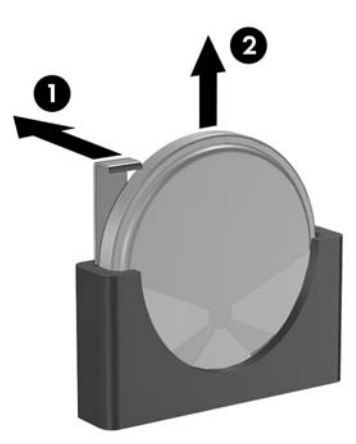

- **E** NOT: Pil değiştirildikten sonra, bu yordamı tamamlamak için aşağıdaki adımları uygulayın.
- **8.** Bilgisayar erişim panelini yerine takın.
- **9.** Bilgisayar güç kablosu fişini prize takın ve bilgisayarı açın.
- **10.** Computer Setup'ı (Bilgisayar Kurulumu) kullanarak tarih ve zamanı, parolanızı ayarlayın ve diğer özel sistem ayarlarınızı yapın. *Computer Setup (F10) Yardımcı Programı Kılavuzu*'na bakın.
- **11.** Erişim paneli çıkarıldığında bağlantısı kesilen tüm güvenlik aygıtlarını kilitleyin.

# <span id="page-50-0"></span>**C Harici Güvenlik Aygıtları**

**NOT:** Veri güvenliği özellikleri hakkında bilgi için <http://www.hp.com> sitesindeki *HP ProtectTools Güvenlik Yöneticisi Kılavuzu*'na (bazı modellerde) ve *Computer Setup (F10) Yardımcı Program Kılavuzu*, *Masaüstü Yönetim Kılavuzu*'na bakın.

## **Güvenlik Kilidi Takma**

Aşağıda ve sonraki sayfalarda gösterilen emniyet kilitleri, bilgisayarın kilitlenmesi için kullanılabilir.

## **Kablo Kilidi**

**Şekil C-1** Kablo Kilidi Takma

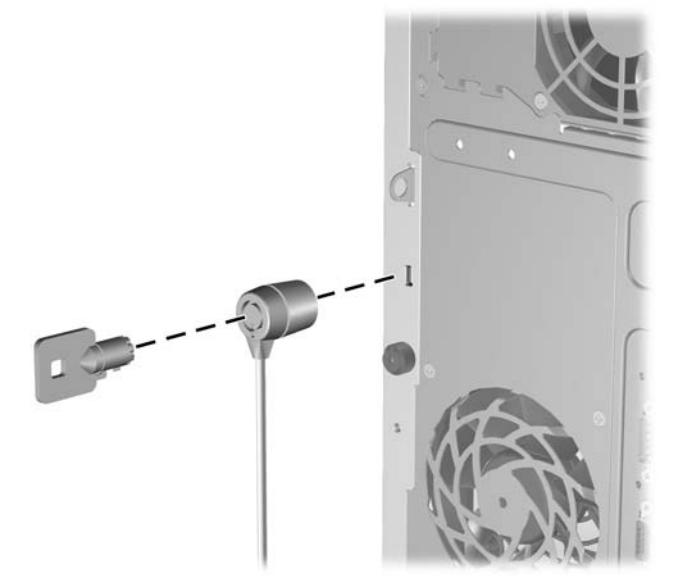

## <span id="page-51-0"></span>**Asma Kilit**

**Şekil C-2** Asma Kilidin Takılması

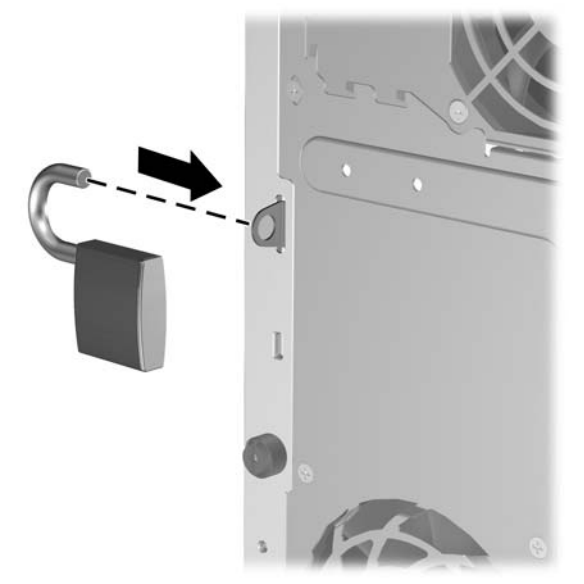

## **HP Business PC Güvenlik Kilidi**

**1.** Sabit bir nesnenin çevresine dolayarak güvenlik kablosunu bağlayın.

**Şekil C-3** Kabloyu Sabit Bir Nesneye Sarma

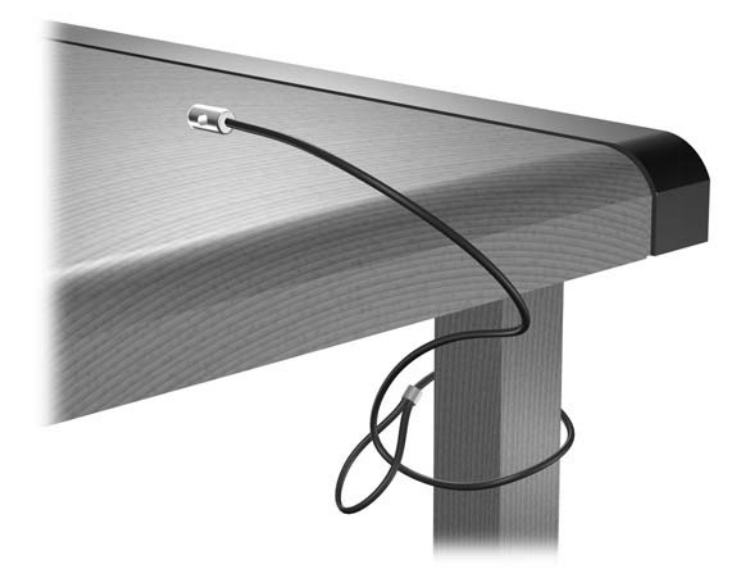

**2.** Klavye ve fare kablolarını kilitten geçirin.

**Şekil C-4** Klavye ve Fare Kablolarını Kilitten Geçirme

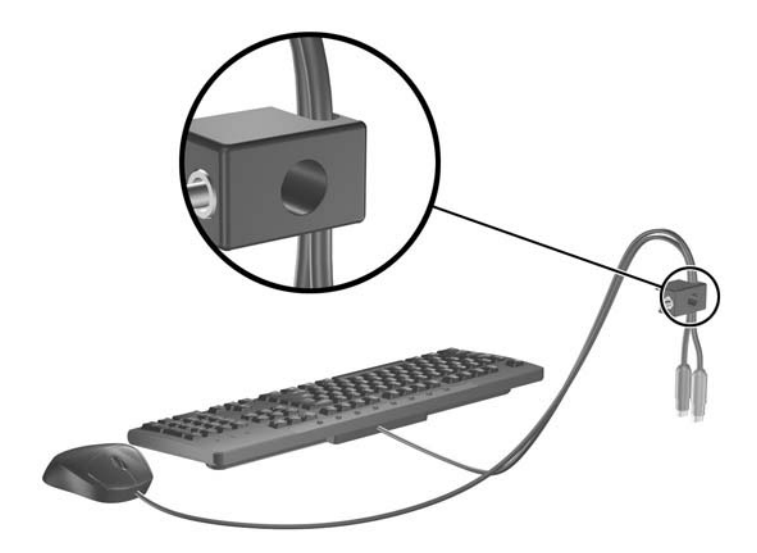

**3.** Kilidi kasaya verilen vidayı kullanarak vidalayın.

**Şekil C-5** Kilidi Kasaya Takma

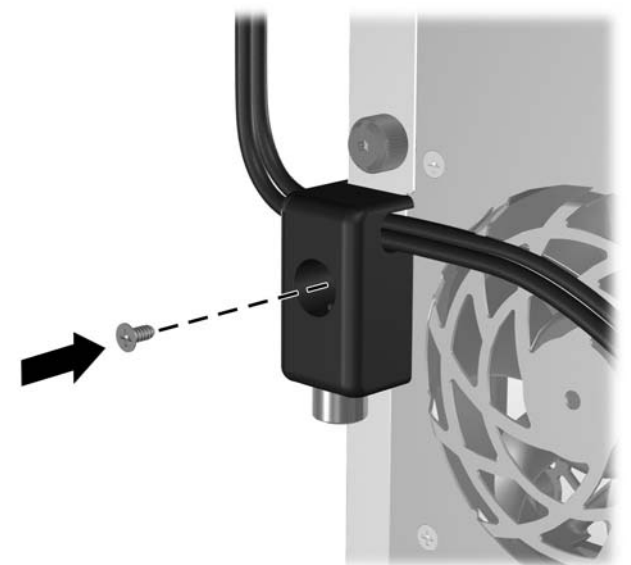

<span id="page-53-0"></span>**4.** Güvenlik kablosunun fişli ucunu kilide sokun (1) ve kilidi kapatmak için düğmeye bastırın (2). Kilidi açmak için verilen anahtarı kullanın.

**Şekil C-6** Kilidi Devreye Sokma

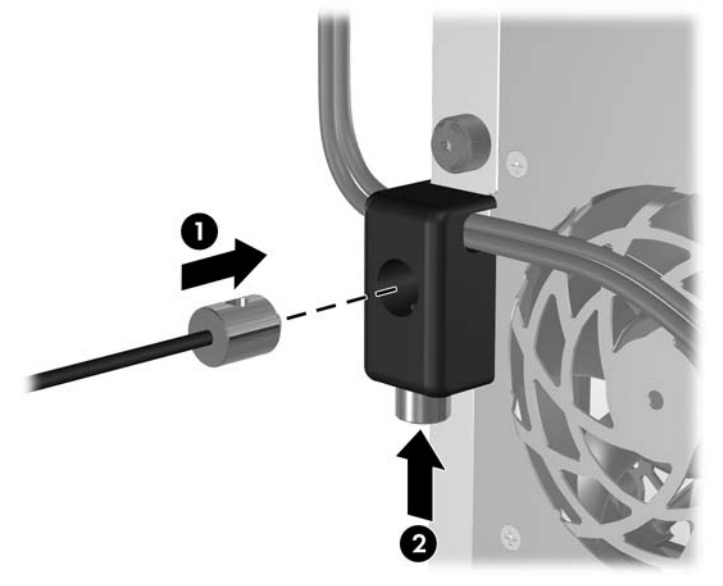

## **Ön Çerçeve Güvenliği**

Ön çerçeve, HP tarafından sağlanan bir güvenlik vidası kullanılarak yerine sabitlenebilir.

Güvenlik vidası kasanın içindeki fan kanalının üzerinde bulunur. Ön çerçeveyi kilitlemek için, güvenlik vidasını fan kanalından çıkarın (1) ve kasa üzerinden ön çerçeveye takın (2).

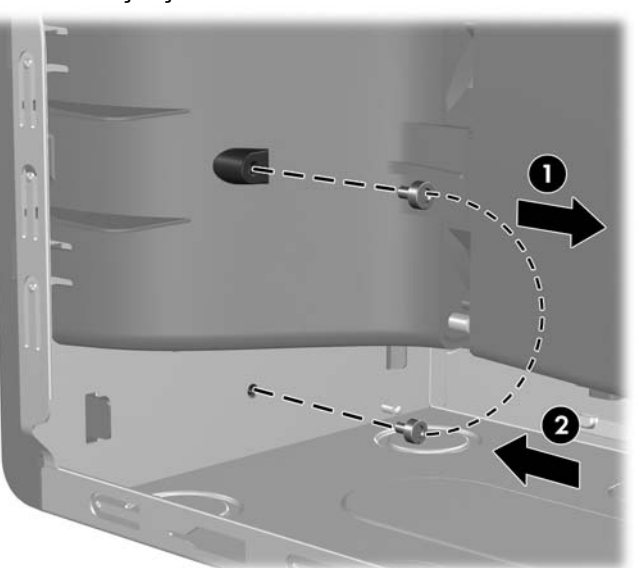

**Şekil C-7** Ön Çerçeve Güvenlik Vidasını Takma

# <span id="page-54-0"></span>**D Elektrostatik Deşarj**

Parmaktan veya başka bir iletkenden statik enerji boşalması, sistem kartına veya diğer statik duyarlı aygıtlara zarar verebilir. Bu tür zararlar aygıtın kullanım ömrünü kısaltabilir.

# **Elektrostatik Hasarı Önleme**

Elektrostatik hasarı önlemek için aşağıdaki önlemlere uymaya özen gösterin:

- Ürünleri statik korumalı kutularda taşıyarak veya saklayarak el temasını önleyin.
- Elektrostatik duyarlı parçaları statik olmayan iş istasyonlarına gelene kadar paketlerinde saklayın.
- Parçaları kutularından çıkarmadan önce topraklanmış bir yüzeye koyun.
- İğnelere ve devrelere dokunmaktan kaçının.
- Statik duyarlı bir bileşene veya bileşenlere dokunmadan önce mutlaka topraklanmış olun.

## **Topraklama Yöntemleri**

Çeşitli topraklama yöntemleri vardır. Elektrostatiğe karşı duyarlı parçaları ellemeden veya monte etmeden önce aşağıdaki yöntemlerden birini veya birkaçını uygulayın:

- Topraklama kablosuyla bir topraklanmış iş istasyonuna veya bilgisayarın kasasına bağlı bir bilek bandı kullanın. Bilek bantları, topraklama kablolarında en az 1 megaohm % +/- 10 dirençli esnek bantlardır. Doğru topraklama sağlamak için, bandı derinize iyice sarın.
- Ayakta durarak çalışılan iş istasyonlarında ayak bileği bantları, ayak parmağı bantları veya bot bantları kullanın. İletken zeminler veya elektriği iletebilecek zemin kaplamaları üzerinde dururken iki ayağınıza da bant takın.
- İletken alan servis araçlarını kullanın.
- Katlanabilir statik dağıtıcı çalışma kaplamasını içeren taşınabilir alan servis setini kullanın.

Topraklama için önerilen donatılardan hiçbirine sahip değilseniz, yetkili bir HP bayisine, satıcısına veya servis sağlayıcısına başvurun.

**EX NOT:** Statik elektrik hakkında daha fazla bilgi almak için yetkili bir HP bayisine, satıcısına veya servis sağlayıcısına başvurun.

# <span id="page-55-0"></span>**E Bilgisayar Çalıştırma Yönergeleri, Düzenli Bakım ve Taşıma Hazırlığı**

## **Bilgisayar Çalıştırma Yönergeleri ve Düzenli Bakım**

Bilgisayar ve monitörünüzü doğru şekilde kurmak ve bakımını yapmak için aşağıdaki yönergeleri uygulayın:

- Bilgisayarı aşırı nem, doğrudan güneş ışığı ve aşırı sıcak veya soğuktan koruyun.
- Bilgisayarı sağlam ve düz bir yüzeyde çalıştırın. Bilgisayarın hava çıkışı olan tüm kenarlarında ve monitörün üstünde hava akımını sağlamak için 10,2 cm (4 inç) genişliğinde açıklık bırakın.
- Havalandırma deliklerini veya hava giriş yerlerini engelleyerek bilgisayara ulaşan hava akımını sınırlandırmayın. Klavyeyi, klavye ayakları indirilmiş şekilde, doğrudan masaüstü biriminin önüne koymayın; bu durumda da hava akımını engellenmiş olacaktır.
- Bilgisayarı kesinlikle erişim paneli veya genişletme kartı yuvası kapakları çıkarılmış olarak çalıştırmayın.
- Bilgisayarları birbirinin üstüne veya birbirlerinden çıkan sıcak havaya maruz kalacak kadar yakın bir konuma yerleştirmeyin.
- Bilgisayar ayrı bir muhafaza içinde kullanılacaksa, muhafaza için hava giriş ve çıkış yerleri olmalıdır ve yukarıda belirtilen çalıştırma yönergeleri aynen uygulanmalıdır.
- Sıvıları bilgisayar ve klavyeden uzak tutun.
- Ekran üzerindeki havalandırma deliklerini hiçbir maddeyle örtmeyin.
- İşletim sisteminin veya diğer yazılımların güç yönetim işlevlerini (askıya alma modları dahil) yükleyin veya etkinleştirin.
- Aşağıdakilerden birini yapmadan önce bilgisayarı kapatın:
	- Gerektiğinde bilgisayarın dış yüzeyini yumuşak, nemli bir bezle silin. Temizlik malzemeleri kaplamanın rengini soldurabilir veya zarar verebilir.
	- Ara sıra bilgisayarın hava akımı olan tüm kenarlarındaki hava deliklerini temizleyin. Kumaş tiftiği, toz ve diğer yabancı maddeler delikleri tıkayıp hava akımını kısıtlar.

# <span id="page-56-0"></span>**Optik Disk Sürücüsü Önlemleri**

Optik disk sürücüsünü çalıştırırken veya temizlerken aşağıdaki kurallara uymaya özen gösterin.

## **Kullanım**

- Çalışma sırasında sürücüyü hareket ettirmeyin. Bu, okuma işlemi sırasında arızalara neden olabilir.
- Sürücüyü ani sıcaklık değişimlerine maruz bırakmayın; birimin içinde buğulanma oluşabilir. Sürücü açıkken sıcaklık aniden değişirse, gücü kapatmadan önce en az bir saat bekleyin. Birimi hemen kullanırsanız, okuma sırasında arızalar oluşabilir.
- Sürücüyü fazla nemli, aşırı sıcak veya soğuk, mekanik titreşim olan veya doğrudan güneş ışığı alan bir yerde bulundurmayın.

## **Temizleme**

- Paneli ve denetim öğelerini yumuşak, kuru bezle veya hafif bir temizleme sıvısıyla ıslatılmış yumuşak bezle temizleyin. Temizleme sıvılarını doğrudan birimin üstüne püskürtmeyin.
- Kaplamaya zarar verebilecek alkol veya benzen gibi çözücüler kullanmayın.

## **Güvenlik**

Eğer bir nesne veya sıvı sürücüye düşer ya da dökülürse, hemen bilgisayarın fişini çekin ve yetkili bir HP servis sağlayıcısına kontrol ettirin.

## **Taşıma Hazırlığı**

Bilgisayarı taşımaya hazırlanırken bu önerileri yerine getirin:

- **1.** PD disk, teyp kartuşları, CD veya disketlere sabit sürücü dosyalarını yedekleyin. Yedekleme ortamının depolama veya taşıma sırasında elektrik veya manyetik etkilere maruz kalmamasına dikkat edin.
- **F** NOT: Sistem gücü kapatıldığında, sabit disk sürücüsü otomatik olarak kapatılır.
- **2.** Çıkarılabilir tüm ortamları çıkarın ve saklayın.
- **3.** Taşıma sırasında disket sürücüsünü korumak için içine boş bir disket yerleştirin. Veri depoladığınız ya da depolamayı planladığınız bir disketi kullanmayın.
- **4.** Bilgisayarı ve harici aygıtları kapatın.
- **5.** Güç kablosunu önce elektrik prizinden, ardından bilgisayardan çıkarın.
- **6.** Sistem bileşenlerini ve harici aygıt bağlantılarını önce güç kaynaklarından, sonra bilgisayardan ayırın.
- **T** NOT: Bilgisayarı taşımadan önce tüm kartların yerine oturduğundan ve kart yuvalarına sabitlendiğinden emin olun.
- **7.** Sistem bileşenlerini ve harici aygıtları özgün paket kutularına veya koruyacak yeterli ambalaj malzemesine sahip benzeri bir pakete yerleştirin.

# <span id="page-57-0"></span>**Dizin**

### **A**

ağ konektörü [4](#page-9-0) arka panel bileşenleri [4](#page-9-0)

#### **B**

bellek özellikler [13](#page-18-0) takma [13](#page-18-0) yuvaları yerleştirme [14](#page-19-0) bilgisayar çalıştırma yönergeleri [50](#page-55-0)

## **Ç**

çıkarılabilir sabit disk sürücüsü yerine takma [35](#page-40-0) çıkarma bilgisayar erişim paneli [9](#page-14-0) disket sürücüsü [25](#page-30-0) genişletme kartı [17](#page-22-0) genişletme yuvası kapağı [18](#page-23-0) optik disk sürücüsü [25](#page-30-0) ortam kartı okuyucu [25](#page-30-0) ön çerçeve [11](#page-16-0) PCI Express kartı [19](#page-24-0) PCI kartı [19](#page-24-0) pil [42](#page-47-0) sabit disk sürücüsü [31](#page-36-0)

## **D**

DIMM. *Bkz:* bellek disket sürücüsü çıkarma [25](#page-30-0) takma [28](#page-33-0)

### **E**

ekran konektörü [4](#page-9-0) elektrostatik deşarj, zarar görmesini engelleme [49](#page-54-0) erişim paneli çıkarma [9](#page-14-0)

kilitleme ve kilidi kaldırma [45](#page-50-0) yerine takma [10](#page-15-0) erişim panelinin kilidini açma [45](#page-50-0)

## **F**

fare konektör [4](#page-9-0)

### **G**

genişletme kartı çıkarma [17](#page-22-0) takma [17](#page-22-0) yuva konumları [17](#page-22-0) genişletme kartı yuvaları [17](#page-22-0) genişletme yuvası kapağı çıkarma [18](#page-23-0) yerine takma [20](#page-25-0) güç kaynağı [40](#page-45-0) güvenlik asma kilit [46](#page-51-0) HP Business PC Güvenlik Kilidi [46](#page-51-0) kablo kilidi [45](#page-50-0) ön çerçeve [48](#page-53-0)

## **H**

hat çıkış konektörü [4](#page-9-0) hat giriş konektörü [4](#page-9-0) havalandırma yönergeleri [50](#page-55-0)

### **K**

kılavuz vidalar [22](#page-27-0) kilitler asma kilit [46](#page-51-0) HP Business PC Güvenlik Kilidi [46](#page-51-0) kablo kilidi [45](#page-50-0) ön çerçeve [48](#page-53-0)

klavye bileşenler [5](#page-10-0) konektör [4](#page-9-0) kulaklık konektörü [2](#page-7-0)

## **M**

mikrofon konektörü [2](#page-7-0)

## **O**

optik disk sürücüsü çıkarma [25](#page-30-0) önlemler [51](#page-56-0) takma [28](#page-33-0) temizleme [51](#page-56-0) ortam kartı okuyucu çıkarma [25](#page-30-0) özellikler [3](#page-8-0) takma [28](#page-33-0)

## **Ö**

ön çerçeve çıkarma [11](#page-16-0) güvenlik [48](#page-53-0) yerine takma [12](#page-17-0) ön panel bileşenleri [2](#page-7-0) özellikler bellek [13](#page-18-0) bilgisayar [40](#page-45-0)

## **P**

PCI Express kartı [17,](#page-22-0) [19](#page-24-0) PCI kartı [17](#page-22-0), [19](#page-24-0) pil değiştirme [42](#page-47-0)

## **S**

sabit disk sürücüsü çıkarma [31](#page-36-0) takma [33](#page-38-0) seri konektör [4](#page-9-0) seri numarası konumu [7](#page-12-0) ses konektörleri [2,](#page-7-0) [4](#page-9-0) sistem kart ı sürücüsü ba ğlant ılar ı [24](#page-29-0) sürücü kablolarını takma [22](#page-27-0) sürücü konektörleri [24](#page-29-0) sürücüler kablolar ı takma [22](#page-27-0) konumlar [21](#page-26-0) takma [22](#page-27-0)

### **T**

takma bellek [13](#page-18-0) çıkarılabilir sabit disk sürücüsü [35](#page-40-0) disket sürücüsü [28](#page-33-0) geni şletme kart ı [17](#page-22-0) güvenlik kilitleri [45](#page-50-0) kılavuz vidalar [22](#page-27-0) optik disk sürücüsü [28](#page-33-0) ortam kart ı okuyucu [28](#page-33-0) pil [42](#page-47-0) sabit disk sürücüsü [33](#page-38-0) sürücü kablolar ı [22](#page-27-0) takma yönergeleri [8](#page-13-0) taşıma hazırlığı [51](#page-56-0)

#### **U**

USB ba ğlant ı noktalar ı arka panel [4](#page-9-0) ön panel [2](#page-7-0)

## **Ü**

ürün kimli ği konumu [7](#page-12-0)

#### **W**

Windows Logo tuşu [6](#page-11-0)